# Ultraschall Durchflussmessgerät DulcoFlow® DFMa

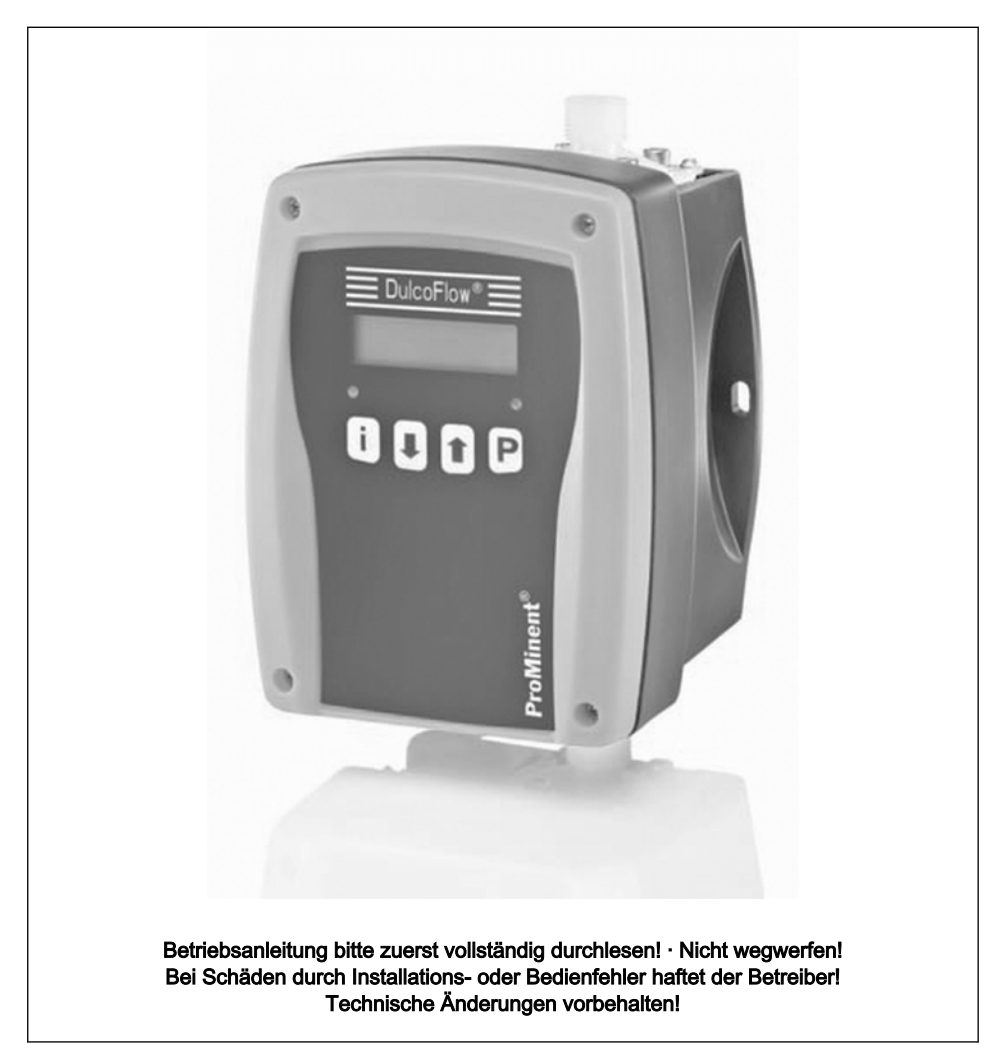

### <span id="page-1-0"></span>Ergänzende Anweisungen

#### Ergänzende Anweisungen

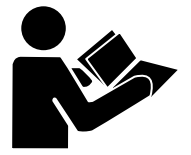

Abb. 1: Bitte lesen!

Lesen Sie bitte die folgenden, ergänzenden Anweisungen durch! Falls Sie sie kennen, haben Sie einen größeren Nutzen von der Betriebsanleitung.

Besonders hervorgehoben sind im Text:

- $Aufzählungen$
- **Handlungsanweisungen** 
	- ð Ergebnisse der Handlungsanwei‐ sungen
- siehe (Verweise)

### Infos

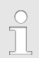

Eine Info gibt wichtige Hinweise für das richtige Funktionieren des Geräts oder soll Ihre Arbeit erleichtern.

#### Sicherheitshinweise

Sicherheitshinweise sind mit Piktogrammen gekennzeichnet - siehe "Sicherheitskapitel".

#### Allgemeine Gleichbehandlung

Dieses Dokument verwendet die nach der Grammatik männliche Form in einem neutralen Sinn, um den Text leichter lesbar zu halten. Es spricht immer Frauen und Männer in gleicher Weise an. Die Leserinnen bitten wir um Ver‐ ständnis für diese Vereinfachung im Text.

# Inhaltsverzeichnis

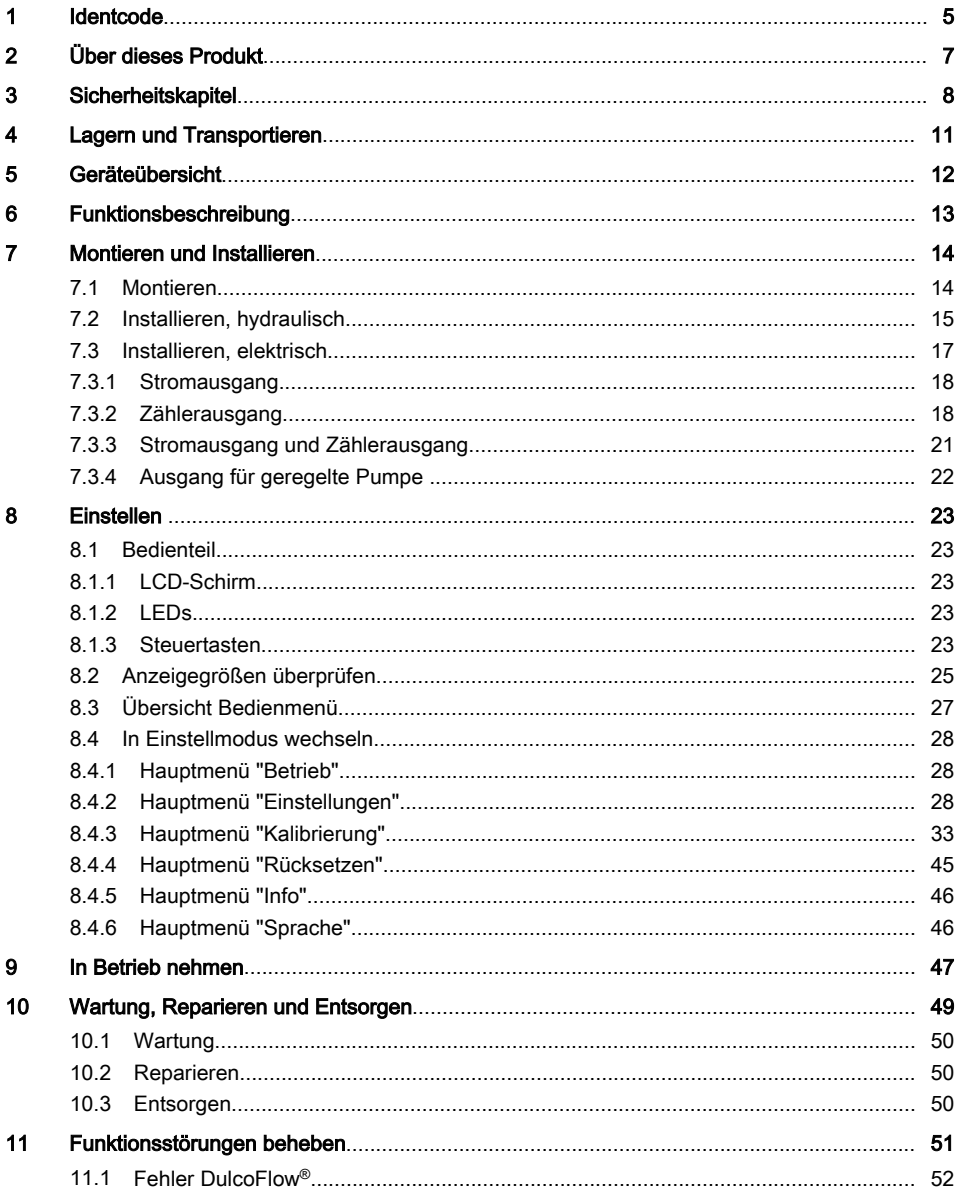

# Inhaltsverzeichnis

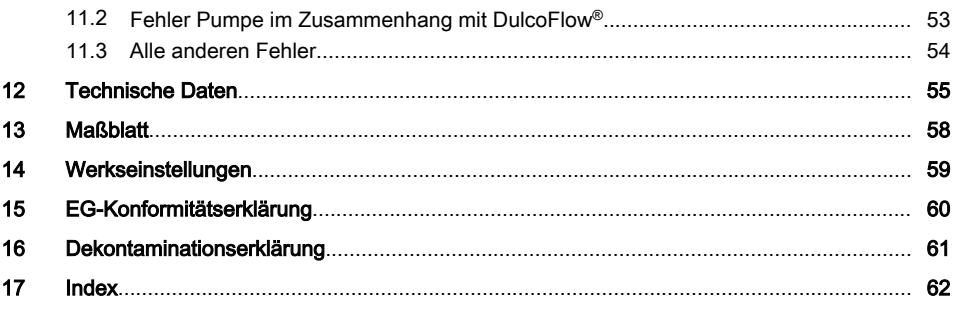

# <span id="page-4-0"></span>1 Identcode

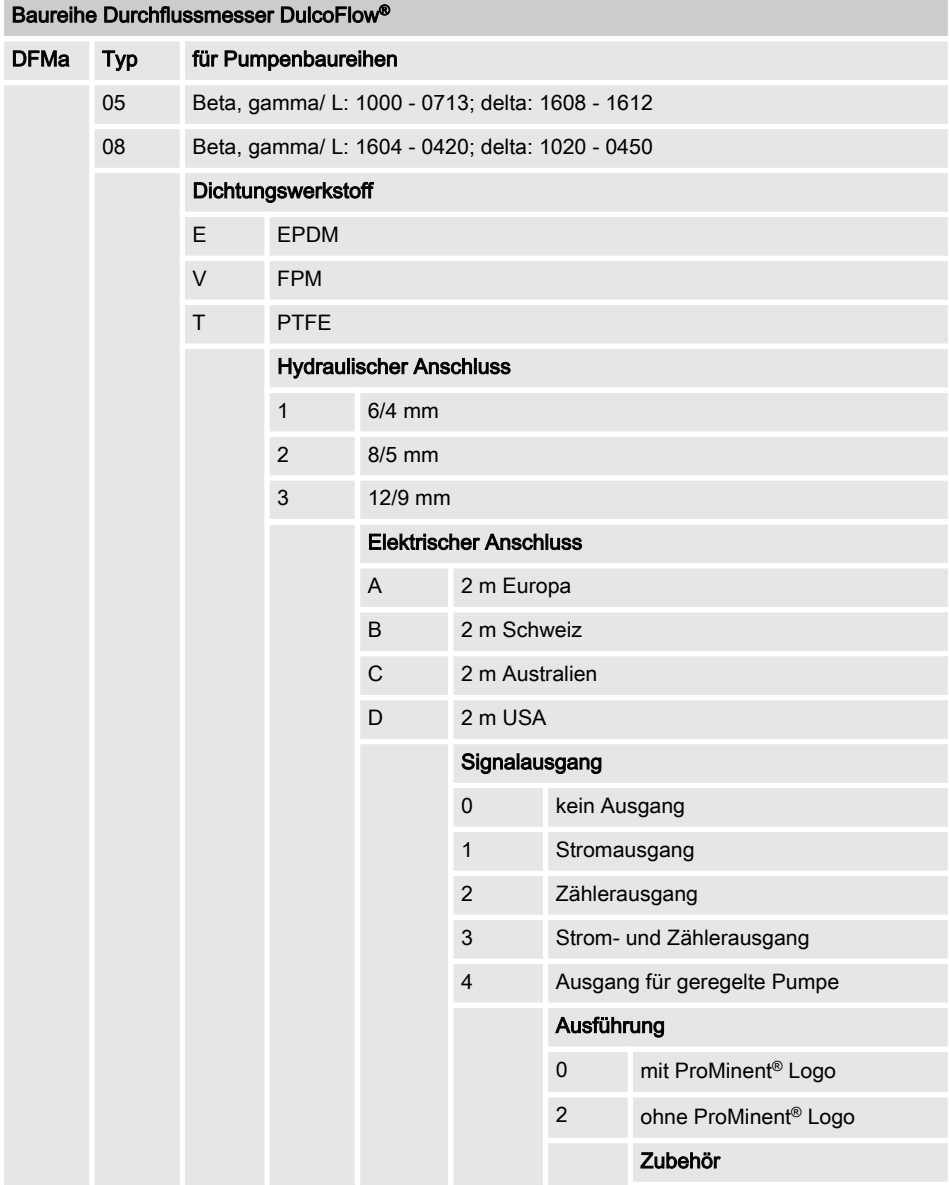

# Identcode

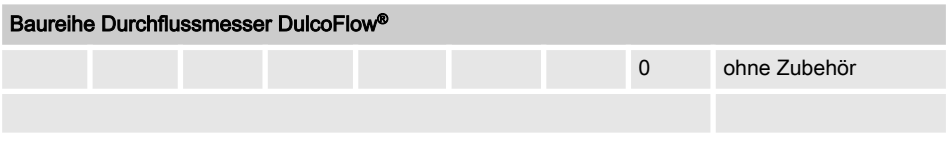

# <span id="page-6-0"></span>2 Über dieses Produkt

Der Durchflussmesser DulcoFlow® ist für die Messung pulsierender Volumenströme im Bereich von 0,1 bis 50 l/h vorgesehen. Alle Medium berührten Teile sind aus PVDF gefer‐ tigt. Dadurch lassen sich auch aggressive Medien problemlos erfassen. Das Gerät wird etwa 30 cm nach der Pumpe in die Dosierlei‐ tung installiert. Störeinflüsse, wie beispiels‐ weise Luftblasen, werden erkannt und als Feh‐ lermeldung an die Auswerteeinheit weitergegeben. Einsatz mit der delta nur bei Dosierhubausführung "schnell".

Der Durchflussmesser DulcoFlow® kann opti‐ onal im Zusammenspiel mit einer Dosierpumpe delta® mit Regelmodul den Durchfluss konstant halten.

Neben der Erfassung und Messung von Volu‐ menströmen kann der Durchflussmesser Dul‐ coFlow® auch für die Überwachung einzelner Dosierhübe eingesetzt werden. Dabei wird das Gerät auf das an der Pumpe eingestellte Hub‐ volumen kalibriert. Es können eine untere und eine obere Grenze eingegeben werden, bei deren Unter- bzw. Überschreitung keine Rück‐ meldung an die Pumpe erfolgt. Diese erzeugt daraus eine Fehlermeldung. Der Anschluss an die Pumpe erfolgt über den Eingang für die Dosierüberwachung "Flow Control".

Das Gerät ist für Wandmontage ausgelegt.

# <span id="page-7-0"></span>3 Sicherheitskapitel

#### Kennzeichnung der Sicherheitshinweise

Diese Betriebsanleitung verwendet folgende Signalworte für unterschiedliche Schwere der Gefahr:

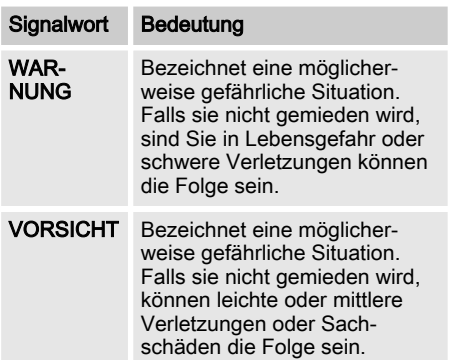

#### Warnzeichen bei unterschiedlichen Arten der Gefahr

Diese Betriebsanleitung verwendet folgende Warnzeichen bei unterschiedlichen Arten der Gefahr:

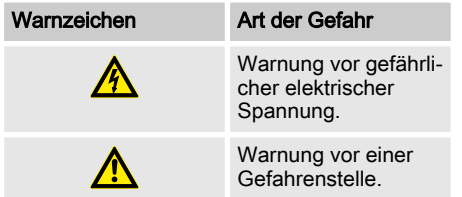

#### Bestimmungsgemäße Verwendung

- Das Gerät darf nur bei flüssigen Dosiermedien eingesetzt werden.
- Das Gerät kann nur für pulsierende Flüssigkeitsströme mit deutlichem Nullfluss verwendet werden.
- Das Gerät darf nur nach korrektem Installieren und in Betrieb nehmen entspre‐ chend der in der Betriebsanleitung aufge‐ führten technischen Daten und Spezifikationen verwendet werden.
- Die allgemeinen Einschränkungen hinsichtlich Viskositätsgrenzen, Chemikalien‐ beständigkeit und Dichte beachten - siehe auch ProMinent-Beständigkeitsliste (Pro‐ duktkatalog oder unter www.prominent.com)!
- Alle anderen Verwendungen oder ein Umbau sind verboten.
- Das Gerät ist nicht für das Messen kontinuierlicher Flüssigkeitsströme geeignet.
- Das Gerät darf nicht bei gasförmigen Medien sowie Feststoffen verwendet werden.
- Das Gerät darf nicht bei brennbaren Medien ohne geeignete Schutzmaß‐ nahmen verwendet werden.
- Das Gerät darf nicht bei explosiven Medien verwendet werden.
- Das Gerät darf nicht bei radioaktiven Medien verwendet werden.
- Das Gerät ist nicht für Außenanwendungen ohne geeignete Schutzmaß‐ nahmen bestimmt.
- Das Gerät nur durch hierfür ausgebildetes und autorisiertes Personal betreiben lassen - siehe nachfolgende Tabelle "Qua‐ lifikationen".
- $\blacksquare$  Sie sind verpflichtet, die Angaben in der Betriebsanleitung zu den verschiedenen Lebensphasen des Geräts zu beachten.

## **Sicherheitskapitel**

### <span id="page-8-0"></span>Sicherheitshinweise

# WARNUNG!

### Gefahr eines Stromschlages

Im Inneren des Gehäuses kann Netzspan‐ nung anliegen.

– Falls das Gehäuse beschädigt wurde, muss das Gerät sofort vom Netz getrennt werden. Es darf nur nach einer autorisierten Reparatur wieder in Betrieb genommen werden.

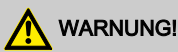

#### Warnung vor gefährlichem oder unbe‐ kanntem Dosiermedium

Falls ein gefährliches oder unbekanntes Dosiermedium verwendet wurde: Es kann bei Arbeiten an den hydraulischen Teilen austreten.

- Vor Arbeiten an dem Gerät passende Schutzmaßnahmen ergreifen (Schutz‐ brille, Schutzhandschuhe, ...). Sicher‐ heitsdatenblatt des Dosiermediums beachten.
- Vor Arbeiten an dem Gerät die hyd‐ raulischen Teile entleeren und spülen.

# VORSICHT!

#### Warnung vor umher spritzendem Dosier‐ medium

Durch Druck in den hydraulischen Teilen des Geräts und angrenzenden Anlagen‐ teilen kann Dosiermedium beim Manipu‐ lieren oder Öffnen der hydraulischen Teile aus diesen heraus spritzen.

- Die Pumpe in der hydraulischen Umgebung des Geräts vom Netz trennen und gegen fahrlässiges Wie‐ dereinschalten sichern.
- Vor allen Arbeiten die hydraulischen Teile der Anlage drucklos machen.

VORSICHT!

#### Gefahr von Personen- und Sachschäden

Bei Verwenden von ungeprüften Fremd‐ teilen kann es zu Personen- und Sach‐ schäden kommen.

– Nur Teile in das Gerät einbauen, die von ProMinent geprüft und empfohlen sind.

# **HINWEIS!**

#### Warnung vor illegalem Betrieb

Beachten Sie die Vorschriften, die am Auf‐ stellort des Gerätes gültig sind.

#### Angaben für den Notfall

In einem Notfall das Gerät vom Netz trennen!

Falls Dosiermedium austritt, zusätzlich die hyd‐ raulische Umgebung des Geräts drucklos machen. Das Sicherheitsdatenblatt des Dosier‐ mediums beachten.

### <span id="page-9-0"></span>Qualifikation Personal

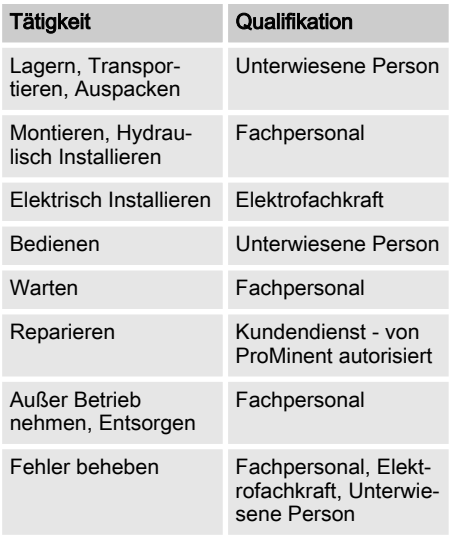

#### Fachpersonal

Als Fachpersonal gilt, wer aufgrund seiner fachlichen Ausbildung, Kenntnisse und Erfah‐ rungen sowie Kenntnis der einschlägigen Bestimmungen die ihm übertragenen Arbeiten beurteilen und mögliche Gefahren erkennen kann.

#### Elektrofachkraft

Die Elektrofachkraft ist aufgrund ihrer fachli‐ chen Ausbildung, Kenntnisse und Erfahrungen sowie Kenntnis der einschlägigen Normen und Bestimmungen in der Lage, Arbeiten an elektri‐ schen Anlagen auszuführen und mögliche Gefahren selbstständig zu erkennen und zu vermeiden. Die Elektrofachkraft ist speziell für das Arbeitsumfeld, in dem sie tätig ist, ausge‐ bildet und kennt die relevanten Normen und Bestimmungen. Die Elektrofachkraft muss die Bestimmungen der geltenden gesetzlichen Vor‐ schriften zur Unfallverhütung erfüllen.

### Unterwiesene Person

Als unterwiesene Person gilt, wer über die ihr übertragenen Aufgaben und möglichen Gefahren bei unsachgemäßem Verhalten unterrichtet und erforderlichenfalls angelernt sowie über die notwendigen Schutzeinrich‐ tungen und Schutzmaßnahmen belehrt wurde.

#### Kundendienst

Als Kundendienst gelten Servicetechniker, die von ProMinent® für die Arbeiten an dem Gerät nachweislich geschult und autorisiert wurden.

# <span id="page-10-0"></span>4 Lagern und Transportieren

### Sicherheitshinweise

# WARNUNG!

Senden Sie das Gerät zur Reparatur nur in gereinigtem Zustand und mit gespülten hydraulischen Teilen ein - siehe "Außer Betrieb nehmen"!

Senden Sie das Gerät nur zusammen mit einer ausgefüllten Dekontaminationserklä‐ rung ein. Die Dekontaminationserklärung ist Teil des Inspektions-/Reparaturauf‐ trags. Eine Inspektion oder Reparatur erfolgt nur, falls eine Dekontaminationser‐ klärung von autorisiertem und qualifi‐ ziertem Personal des Betreibers korrekt und vollständig ausgefüllt vorliegt.

Das Formblatt "Dekontaminationserklärung" finden Sie im Anhang oder unter www.prominent.com.

# HINWEIS!

### Gefahr von Sachschäden

Durch unsachgemäßes Lagern oder Transportieren kann das Gerät beschädigt werden!

- Das Gerät nur gut verpackt lagern oder transportieren - am besten in der Originalverpackung.
- Auch das verpackte Gerät nur gemäß den Lagerbedingungen lagern oder transportieren.
- Auch das verpackte Gerät vor Nässe und der Einwirkung von Chemikalien schützen.

Wert Einheit

Feuchte\*

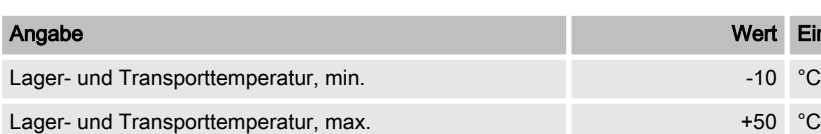

Luftfeuchtigkeit < 95 % rel.

\* nicht kondensierend

Umgebungsbedingungen

# <span id="page-11-0"></span>5 Geräteübersicht

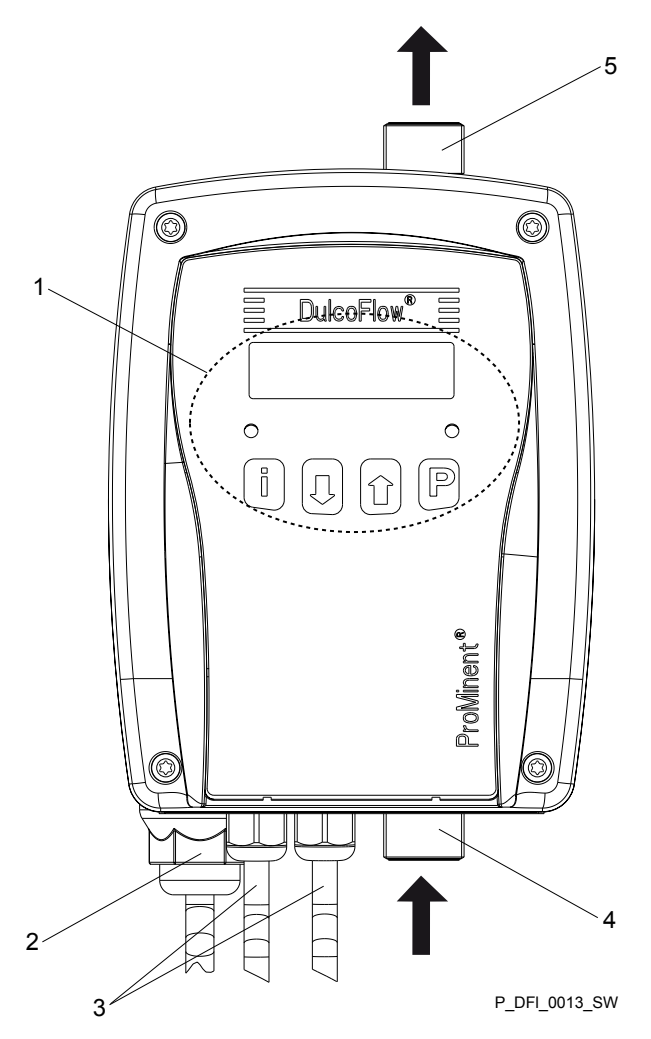

Abb. 2: Geräteübersicht DulcoFlow® mit Durchflusspfeilen

- 1 Steuerelemente siehe Kapitel "Einstellen" - "Bedienteil"
	- 4 Eintritt Dosiermedium<br>5 Austritt Dosiermedium
- 
- 2 Netzanschluss<br>3 Signalausgäng Signalausgänge (Option)

5 Austritt Dosiermedium

# <span id="page-12-0"></span>6 Funktionsbeschreibung

Das Durchflussmessgerät DulcoFlow® misst den Volumenstrom pulsierender Strömungen. Gemessen wird mit dem Ultraschallverfahren nach dem Prinzip der Laufzeitmessung. Bei der Laufzeitmessung wird ein Schallsignal abwech‐ selnd mit und gegen die Flussrichtung gesendet. Der Zeitunterschied ist dann das Maß für die mittlere Fließgeschwindigkeit. Durch das angewandte Ultraschallmessver‐ fahren werden temperaturbedingte Änderungen des Mediums kompensiert. Die Funktion ohne bewegliche Teile gewährleistet eine lange Standzeit sowie verschleißfreien Betrieb.

Der DulcoFlow® berechnet den Massenstrom aus dem Volumenstrom und der Dichte des Dosiermediums.

Zusätzlich kann der DulcoFlow® die Dosierhübe der Dosierpumpe erfassen und damit eine Dosierüberwachung wie die Flow Control ersetzen. Eine Dosierpumpe wie die gamma/ L oder delta® kann diese Signale als Quittierimpulse zu ihren einzelnen Hüben verwenden. Falls die Quittierimpulse ausbleiben oder falls die Dosierleistung die eingegebenen Grenz‐ werte verletzt wird, stoppt die Dosierpumpe nach einer einstellbaren Anzahl von Fehlim‐ pulsen und geht auf Störung - siehe Betriebs‐ anleitung Dosierpumpe.

Über die verschiedenen Arten an Ausgängen gibt der DulcoFlow® den Durchflusswert, eine Hubrückmeldung oder Fehlermeldungen aus. Auch besteht die Möglichkeit zusammen mit einer delta® mit Regelmodul den Durchfluss zu regeln.

### <span id="page-13-0"></span>Sicherheitshinweise

# WARNUNG!

Das Gerät montieren vor dem elektrischen Installieren.

# WARNUNG!

Die Informationen im Kapitel "Technischen Daten" beachten.

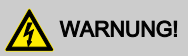

### Gefahr eines Stromschlags

Falls das Gerät im Außenbereich ohne Übergehäuse oder Wetterschutzdach betrieben wird, kann entweder Wasser an den Dichtungen anstehen und eindringen oder das Gehäuse durch direkte Sonnen‐ strahlung angegriffen werden.

– Bei Verwenden im Außenbereich ein Übergehäuse oder ein Wetterschutz‐ dach verwenden.

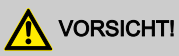

### Warnung vor illegalem Betrieb

Beachten Sie die Vorschriften, die am Auf‐ stellort des Gerätes gültig sind.

Das Gerät ist gegen normale Atmosphären in Technikräumen beständig.

# 7.1 Montieren

Das Gerät so montieren, dass der Schlauch zwischen ihm und der Pumpe ca. 20 ... 30 cm lang ausfällt.

Nur so misst es richtig.

Das Gerät senkrecht und aufrecht mon‐ tieren.

Nur so misst es richtig.

Das Gerät über die beiden Ösen am  $\mathbf{h}_\mathrm{in}$ Gehäuse senkrecht und aufrecht an eine Wand montieren.

> Die Unterlegscheiben nicht ver‐ gessen.

# <span id="page-14-0"></span>7.2 Installieren, hydraulisch

# VORSICHT!

### Warnung vor austretendem Dosiermedium

Bei nicht fachgemäß installierten Schlauchleitungen kann Dosiermedium austreten.

- Nur Originalschläuche mit den vorge‐ schriebenen Schlauchabmessungen verwenden.
- Reduzierungen der Schlauchgrößen vermeiden.

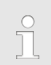

### Dosierpumpe

Die verwendete Dosierpumpe muss einen Druck von mehr als 3 bar liefern.

**Durchflussrichtung** 

Die Durchflussrichtung durch das Gerät geht von unten nach oben.

# Hydraulische Dämpfer

Hydraulische Dämpfer, wie Druckwind‐ kessel, Inline-Dämpfer oder Blasenspei‐ cher / Membranspeicher nach den DFMa installieren.

Es muss ein Nullfluss vorhanden bleiben.

### Leitungen montieren:

- 1. Das Schlauchende (6) gerade ablängen.
- 2. Die Überwurfmutter (5) abschrauben und mit dem Klemmring (4) über den Schlauch schieben.
- 3. Das Schlauchende (6) bis zum Anschlag über die Tülle (3) schieben.
- 4. Die Überwurfmutter (5) festziehen.
- 5. Am Schlauch (6) ziehen und die Über‐ wurfmutter (5) nachziehen.

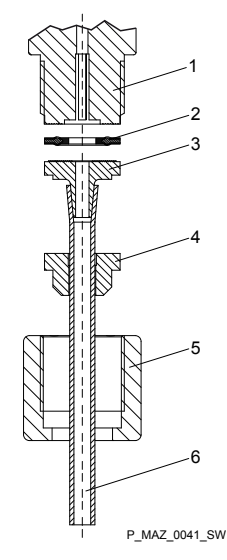

#### Abb. 3: Schlauchleitung installieren

- 1 Anschluss<br>2 Dichtung
- 2 Dichtung<br>3 Tülle
- 3 Tülle<br>4 Klem
- 4 Klemmring<br>5 Uberwurfm
- 5 Überwurfmutter<br>6 Schlauch
- **Schlauch**

<span id="page-15-0"></span>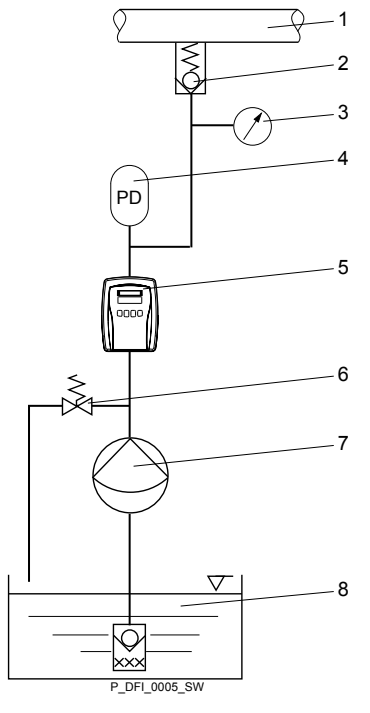

Abb. 4: Hydraulische Umgebung DulcoFlow®

- 1 Zielanwendung
- 2 Druckhalteeinrichtung
- 3 Manometer (empfohlen)<br>4 Hydraulischer Dämpfer (
- 4 Hydraulischer Dämpfer (optional)<br>5 DulcoFlow®
- 5 DulcoFlow<sup>®</sup><br>6 Überströme
- 6 Überströmeinrichtung (optional)<br>7 Dosierpumpe
- 7 Dosierpumpe<br>8 Vorratsbehält
- 8 Vorratsbehälter

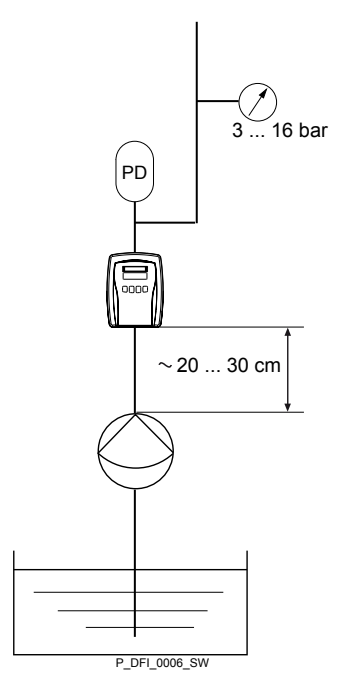

Abb. 5: Parameter hydraulische Installation

 $\frac{0}{1}$ 

Bei konstanten Drücken unter 3 bar kann die DulcoFlow® auch eingesetzt werden. Dann empfehlen wir aber eine Beratung durch das ProMinent Stammhaus.

# <span id="page-16-0"></span>7.3 Installieren, elektrisch

# WARNUNG!

#### Gefahr eines Stromschlages

Falls bei einem elektrischen Unfall Per‐ sonen mit der Netzspannung in Berührung kommen sollten, erhöht ein FI-Schalter die Überlebenschancen drastisch.

– Bauseits unbedingt einen FI-Schalter vorsehen.

An das Durchflussmessgerät können eine Dosierpumpe, ein Auswertegerät, eine SPS oder andere Geräte angeschlossen werden.

Es gibt folgende, alternative elektrische Aus‐ gänge über Kabel:

- Stromausgang (Identcode-Merkmal "Signalausgang "1")
- Zählerausgang (Identcode-Merkmal "Signalausgang "2")
- Stromausgang und Zählerausgang (Identcode-Merkmal "Signalausgang "3")
- Ausgang für geregelte Pumpe (Identcode-Merkmal "Signalausgang "4")

### <span id="page-17-0"></span>7.3.1 Stromausgang

### Stromausgang

Über den Stromausgang (Normsignalausgang (mA)) können signalisiert werden:

- momentaner Durchfluss
- n Fehler

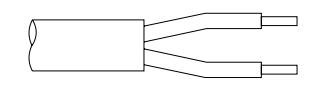

P\_DFI\_0011\_SW

### Abb  $6$

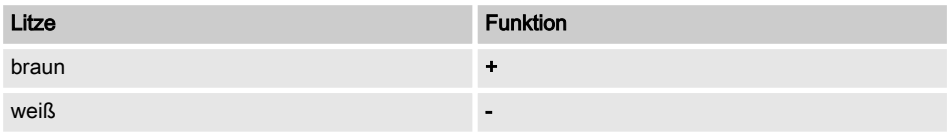

Technische Daten:

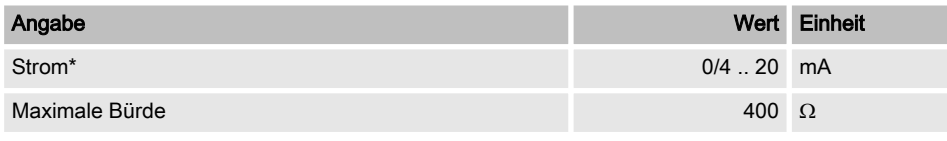

\* potenzialfrei

Kabellänge, max. 30 m

### 7.3.2 Zählerausgang

### 7.3.2.1 Zählerausgang als Hubrückmeldungs-Ausgang

### Zählerausgang als Hubrückmeldungs-Ausgang

Über den Zählerausgang als Hubrückmel‐ dungs-Ausgang können Hubrückmeldungen signalisiert werden, falls er dafür eingestellt wird - siehe Kapitel "Einstellen".

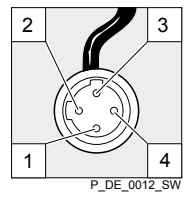

Abb. 7

- <span id="page-18-0"></span>1. Um Hubrückmeldungen an die Dosier‐ pumpen - wie gamma/ L und delta® - zu melden, das Kabel vom Durchfluss‐ messgerät an der Pumpe in die Buchse "Dosierüberwachung" stecken.
	- **⇒** Der Bezeichner für Dosierüberwachung muss am LCD-Schirm der Pumpe erscheinen.
- 2. Falls er nicht erscheint, an der Dosier‐ pumpe die nötigen Einstellungen vor‐ nehmen.

### 7.3.2.2 Zählerausgang als Fre‐ quenzausgang

### Zählerausgang als Frequenzausgang

Über den Zählerausgang als Frequenzausgang können der Durchfluss oder Fehler signalisiert werden, falls er so eingestellt wird - siehe Kapitel "Einstellen".

- 1. Die angeschlossene Buchse entfernen.
- 2. Die Isolierung der Litzen passend zu den Klemmen Ihres Auswertegerätes entfernen.
- 3. **N** Passende Aderendhülsen aufquetschen.
- 4. Das Kabel gemäß den nachfolgenden Anschlussinformationen und der Betriebsanleitung des Auswertegerätes an das Auswertegerät anschließen:

### NPN Anschlussinformationen

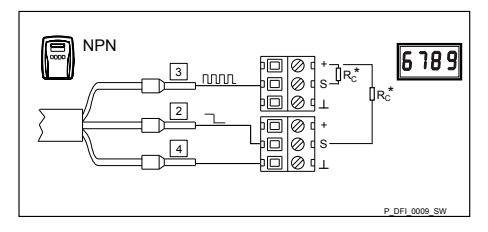

Abb. 8: Klemmenanschluss NPN-Ausgänge an Anzeigegerät oder SPS

Rc\* Kollektorwiderstand oder Pull-up-Wider‐ stand. Näheres - siehe nächste Seite.

### Pin-Belegung

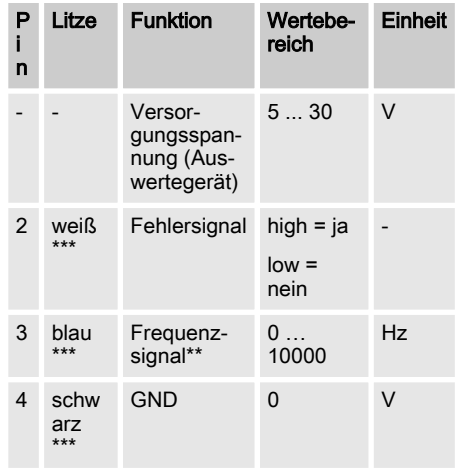

\*\* Rechteckpulse; Puls : Pause = 1 : 1

\*\*\* potenzialfrei

### PNP Anschlussinformationen

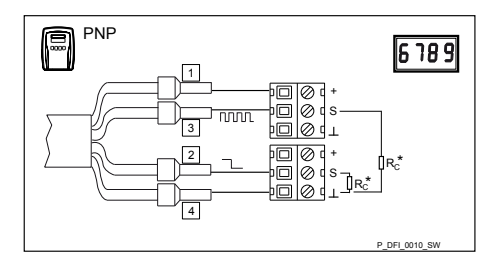

Abb. 9: Klemmenanschluss PNP-Ausgänge an Anzeigegerät oder SPS

Rc\* Kollektorwiderstand oder Pull-up-Wider‐ stand. Näheres - siehe unten.

#### <span id="page-19-0"></span>Pin-Belegung

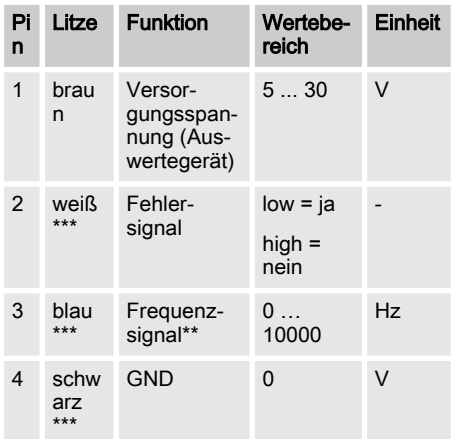

\*\* Rechteckpulse; Puls : Pause = 1 : 1

\*\*\* potenzialfrei

#### Kollektorwiderstand R<sub>C</sub>, Mindestwert

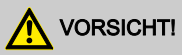

Der Strom I durch die Signalleitungen muss durch einen entsprechend großen Kollektorwiderstand  $R_C$  begrenzt werden, sonst können die Ausgangstransistoren zerstört werden.

Je niedriger der verwendete Kollektorwi‐ derstand  $R_C$  ist, desto weiter kann das Frequenzsignal unverzerrt transportiert werden - siehe  $\&$  . Kollektorwiderstand  $R_C$ [für Frequenzsignal-Leitung" auf Seite 21](#page-20-0).

Je niedriger der verwendete Kollektorwi‐ derstand  $R_C$  ist, desto höhere Frequenzen können unverzerrt transportiert werden siehe  $\ddot{\phi}$  "Kollektorwiderstand R<sub>C</sub>, Mindestwert" auf Seite 20.

Der Kollektorwiderstand  $R<sub>C</sub>$  am externen Gerät:

- $\blacksquare$  kann dort schon integriert sein
- kann dort schon in einen Tiefpass integriert sein
- $\blacksquare$  kann dort zuschaltbar sein
- $\blacksquare$  kann ganz fehlen und muss an die Klemmen geschraubt werden.

Die Betriebsanleitung des externen Geräts befragen.

Suchworte:

- Kollektorwiderstand
- Pull-up-Widerstand
- Open-collector-Eingang oder O.C.

#### Mindestwert für R<sub>C</sub> abhängig von der Versorgungsspannung U

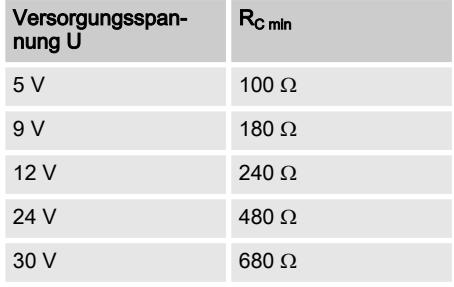

 $R_{C min} = U / 0,050 A$ 

### <span id="page-20-0"></span>Kollektorwiderstand  $R<sub>c</sub>$  für Frequenzsignal-Leitung

Der Kollektorwiderstand  $R_C$  (oder Pull-up-Widerstand) und die Kabelkapazität  $C_K$ bilden ein RC-Glied, das die Flanken der Rechteckpulse verschleift. Der Kollektorwi‐ derstand  $R_C$  sollte für die Frequenzsignal-Leitung - abhängig von der Maximalfre‐ quenz und den Anforderungen des verwendeten Auswertegeräts an die Flan‐ kensteilheit - möglichst wenig über Rc gewählt werden.

### Maximale Leitungslänge für unterschiedliche Rc und fmax

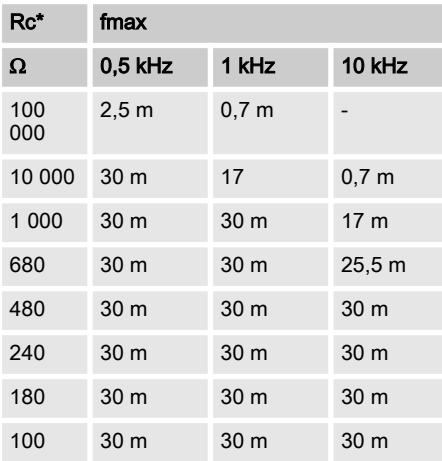

\* Minimalwert abhängig von der Versorgungs‐ spannung, die Ihr Auswertegerät liefert - siehe seine Betriebsanleitung und Tabelle & "Kollektorwiderstand  $R_C$ , [Mindestwert" auf Seite 20](#page-19-0).

Tabelle gilt für Kabel mit einer spezifischen Kapazität von 100 pF/m, auf jeden Fall ein ungeschirmtes Kabel wie Steuerleitungen des Typs LiYY von z.B. Firma Lapp.

### Auswählen des Kollektorwiderstands Rc

- n Versorgungsspannung des Auswerte‐  $a$ erätes =  $30 \text{ V}$
- Auslegung für eine Maximalfrequenz  $f$ max = 10 kHz
- 1. Aus der Tabelle & Kollektorwiderstand  $R_C$ , [Mindestwert" auf Seite 20](#page-19-0) den Wert von Rc zu 30 V heraussu‐ chen.
	- $\Rightarrow$  Das sind 680 Ω.
- 2. In der Tabelle & "NPN Anschlussinfor[mationen" auf Seite 19](#page-18-0) in die Zeile mit 680 Ω gehen und den Längenwert aus der Spalte für fmax = 10 kHz heraus‐ suchen.

### 7.3.3 Stromausgang und Zähle‐ rausgang

### Stromausgang

Das Gerät hat sowohl einen Stromausgang (Normsignalausgang (mA)) als auch eine Zäh‐ lerausgang. Für eine Beschreibung dieser Aus‐ gänge - siehe  $\frac{K}{2}$  [Kapitel 7.3.1 "Stromausgang"](#page-17-0) [auf Seite 18](#page-17-0) und & Kapitel 7.3.2 Zählerausgang[" auf Seite 18](#page-17-0).

### 7.3.4 Ausgang für geregelte Pumpe

### **Stromausgang**

Das Gerät hat einen Ausgang für geregelte Pumpe. D.h. der DulcoFlow® kann im Zusam‐ menspiel mit einer Dosierpumpe delta® mit Regelmodul den Durchfluss konstant halten. Dazu den Stecker des Kabels auf die Buchse des Regelmoduls stecken. Näheres - siehe "Ergänzungsbetriebsanleitung zur delta® Mag‐ netdosierpumpe - Regelmodul delta®".

 $\Rightarrow$  Das sind 25,5 m.

# <span id="page-21-0"></span>8 Einstellen

# 8.1 Bedienteil

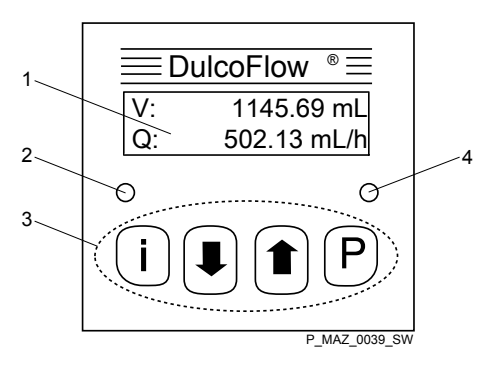

Abb. 10: Bedienteil DulcoFlow®

- 1 LCD-Schirm<br>2 Status-I FD
- 2 Status-LED<br>3 Steuertaste
- 3 Steuertasten<br>4 Hubrückmeld
- 4 Hubrückmelde-LED

### 8.1.1 LCD-Schirm

Der LCD-Schirm besteht aus einer zweizeiligen Anzeige.

### 8.1.2 LEDs

Die Status-LED (links) zeigt folgende Informati‐ onen an:

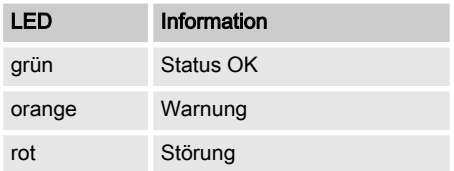

#### Die Hubrückmelde-LED (rechts) zeigt folgende Informationen an:

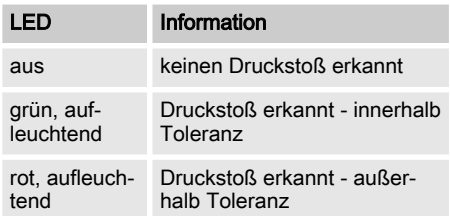

### 8.1.3 Steuertasten

Die Steuertasten haben folgende Bezeich‐ nungen:

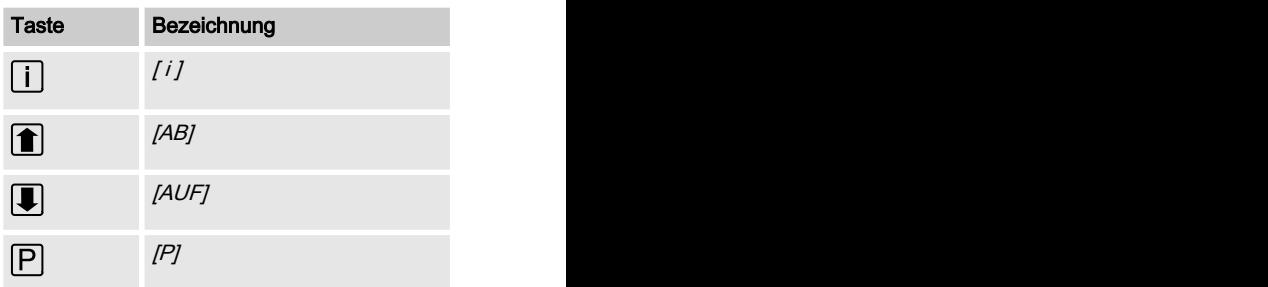

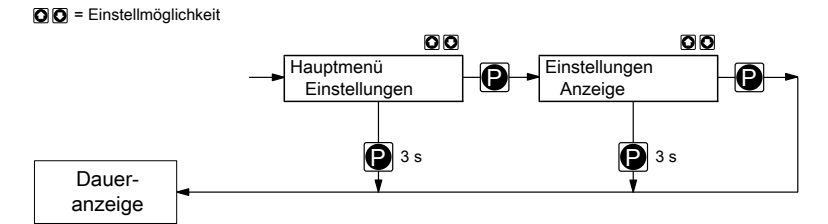

Abb. 11: Navigieren im Bedienmenü

Die Steuertasten haben in der Daueranzeige, im Bedienmenü und in den Menüzweigen unter‐ schiedliche Funktionen:

### In der Daueranzeige

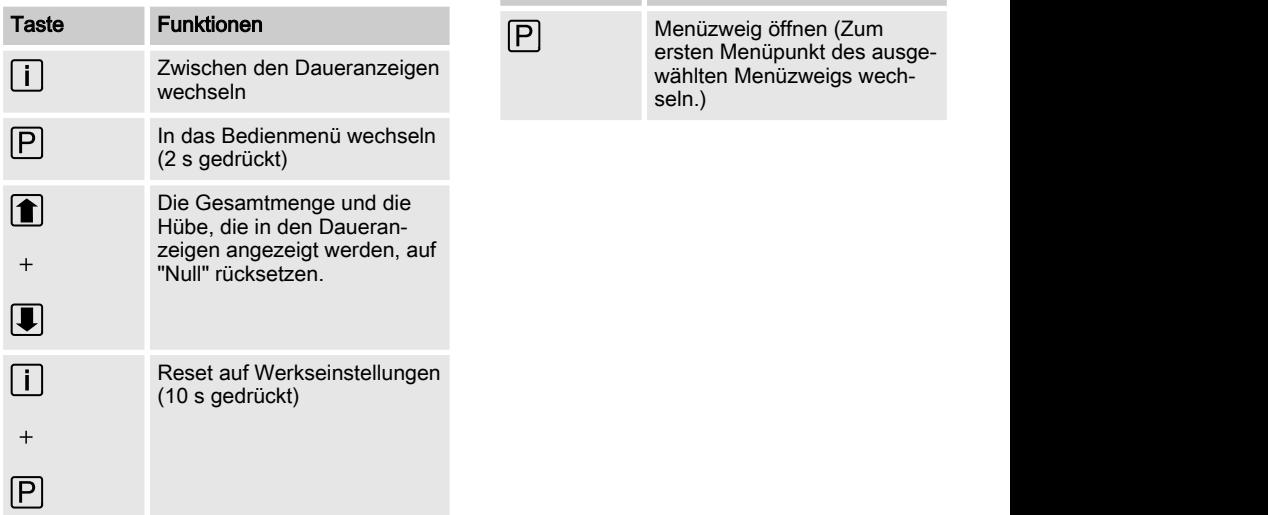

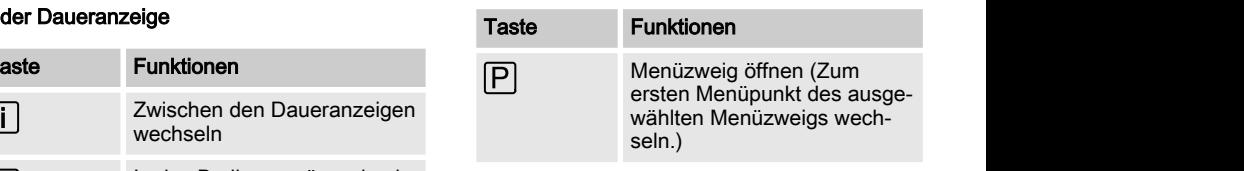

### Im Bedienmenü

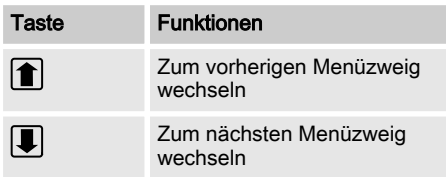

### <span id="page-23-0"></span>Einstellen

### In einem Menüpunkt eines Menüzweigs

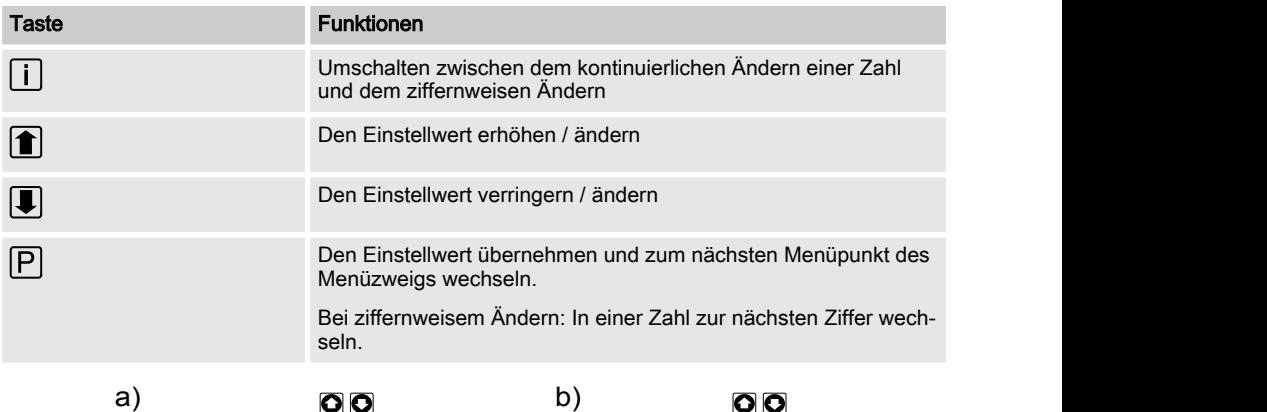

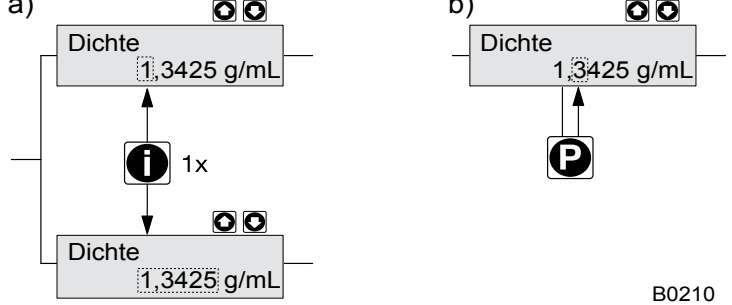

Abb. 12: a) Wechseln zwischen kontinuierlichem Ändern einer Zahl und dem ziffernweisen Ändern; b) Die Stelle in der Zahl wechseln

#### Taste [P] - zusätzliche allgemeingültige Funkti‐ onen:

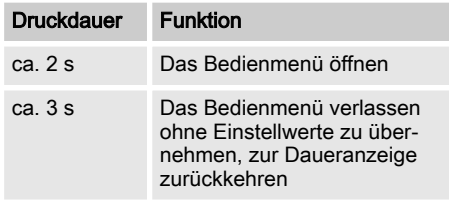

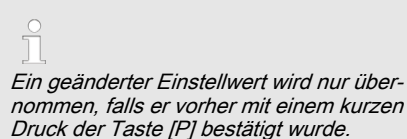

# 8.2 Anzeigegrößen überprüfen

Bevor Sie das Durchflussmessgerät einstellen, können Sie die aktuellen Anzeigegrößen in den Daueranzeigen überprüfen:

- Drücken Sie die Taste  $I$  i  $I$  ("i" wie "Info"), falls der LCD-Schirm eine Dau‐ eranzeige anzeigt - also keine Anzeige des Bedienmenüs.
	- $\Rightarrow$  Sie sehen nach jedem Druck auf die Taste / i leine andere Daueranzeige.

Das Aussehen der Daueranzeigen hängt ab von der ausgewählten Messgröße (Volumen oder Masse) - siehe unten.

Mit der Taste [ i ] kann man von Daueranzeige zu Daueranzeige wechseln.

### Daueranzeigen für Messgröße "Volumen"

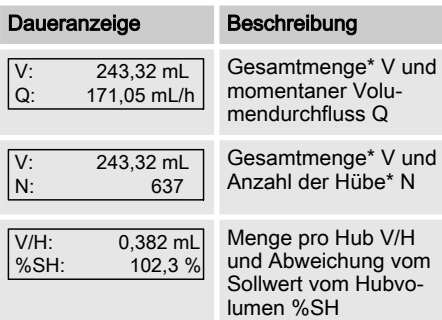

\* seit dem letzten Rücksetzen

### Daueranzeigen für Messgröße "Masse"

(Falls unter "Betrieb → Messgröße" "Masse" eingestellt wurde.)

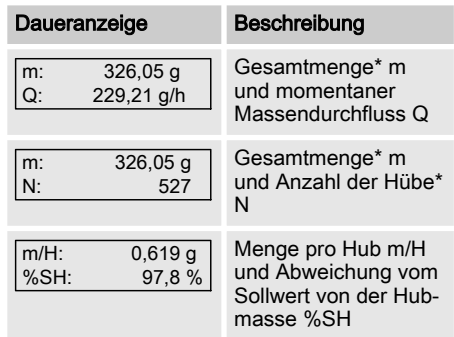

\* seit dem letzten Rücksetzen

### Rücksetzen Werte

- Zum Rücksetzen von Gesamtmenge und Hüben die beiden [Pfeiltasten] gleichzeitig drücken.
- Im Hauptmenü "Rücksetzen" können die Gesamtmenge und die Hübe unabhängig von einander auf "Null" rückgesetzt werden.

# <span id="page-25-0"></span>8.3 Übersicht Bedienmenü

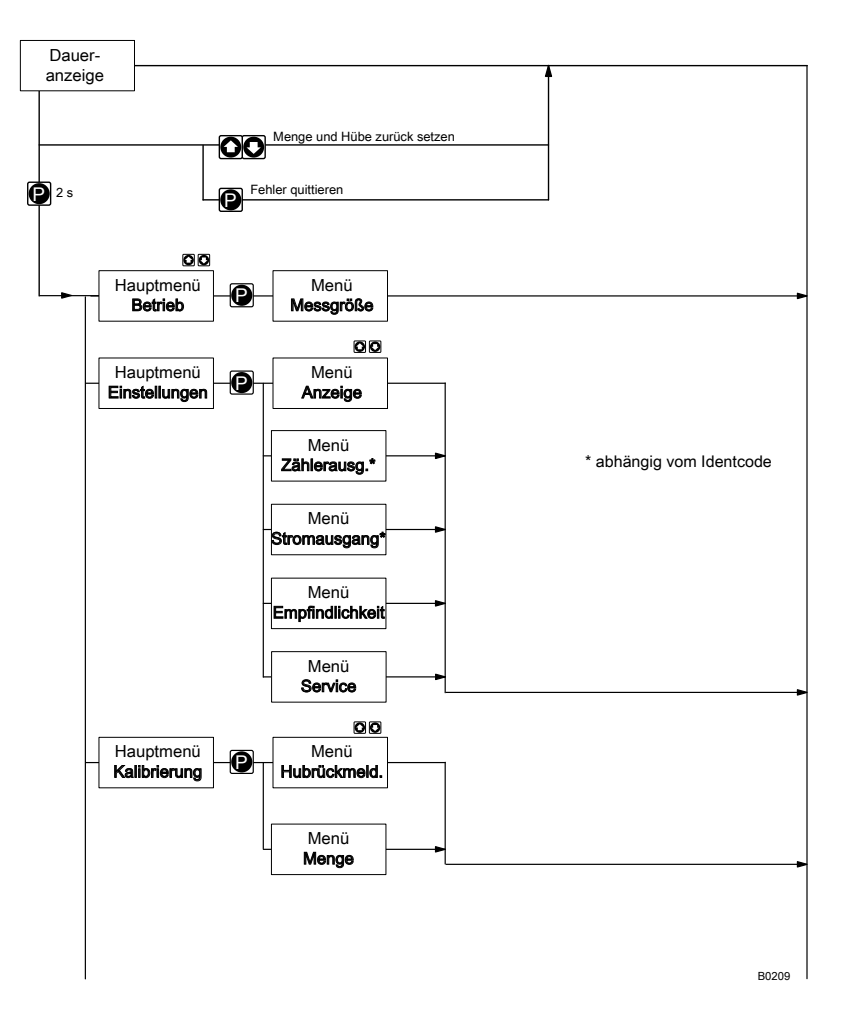

<span id="page-26-0"></span>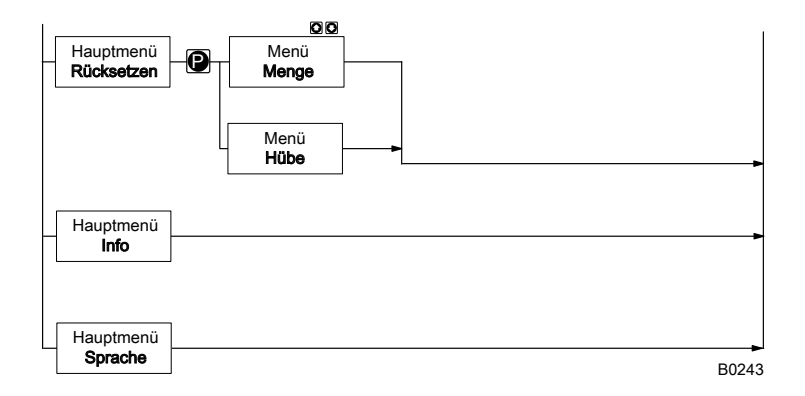

# 8.4 In Einstellmodus wechseln

Falls die Taste /P/ in einer Daueranzeige für 2 s gedrückt wird, wechselt das Gerät in den Ein‐ stellmodus.

Folgende Hauptmenüs sind im Einstellmodus wählbar:

- 1 Betrieb
- 2 Einstellungen
- 3 Kalibrierung
- 4 Rücksetzen
- $5 lnf_0$
- 6 Sprache

### 8.4.1 Hauptmenü "Betrieb"

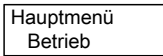

Im Hauptmenü "Betrieb" kann die Messgröße ausgewählt werden:

- *"Volumen"* (-Durchfluss)
- *"Masse"* (-Durchfluss)
- *Menge* " (-Durchfluss)

Davon ist das Aussehen einiger Menüs abhängig.

Falls man "Masse" auswählt, muss zusätzlich die Massen-Dichte des Mediums eingegeben werden.

### 8.4.2 Hauptmenü "Einstellungen"

Hauptmenü Einstellungen

Im Hauptmenü "Einstellungen" sind folgende Menüs wählbar:

- 1 "Anzeige"
- 3 "Stromausgang" (bei Identcode-Merkmal "Signalausgang" "1")
- 2 "Zählerausgang" (bei Identcode-Merkmal "Signalausgang" "2")
- 4 "Service" (nur für Kundendienst)

# <span id="page-27-0"></span>8.4.2.1 Menü "Anzeige"

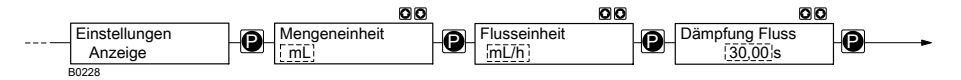

Im Menü "Anzeige" können die Einheiten für die Mengenangaben und den Durchfluss gewählt werden.

Außerdem kann die Dämpfung der angezeigten Durchflusswerte geändert werden (nicht bei Men‐ genangaben), falls sie sich in der Anzeige zu schnell / zu langsam ändern.

Je größer die eingestellte Integrationskonstante im Menüpunkt *"Dämpfung Fluss"*, desto größer die Dämpfung der angezeigten Durchflusswerte.

### Die nichtmetrischen Einheiten und ihre Umrechnung

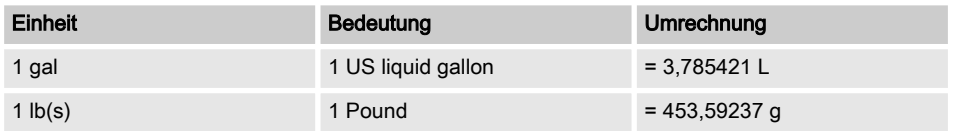

### 8.4.2.2 Menü "Zählerausgang"

(bei Identcode-Merkmal "Signalausgang" "2" und "3")

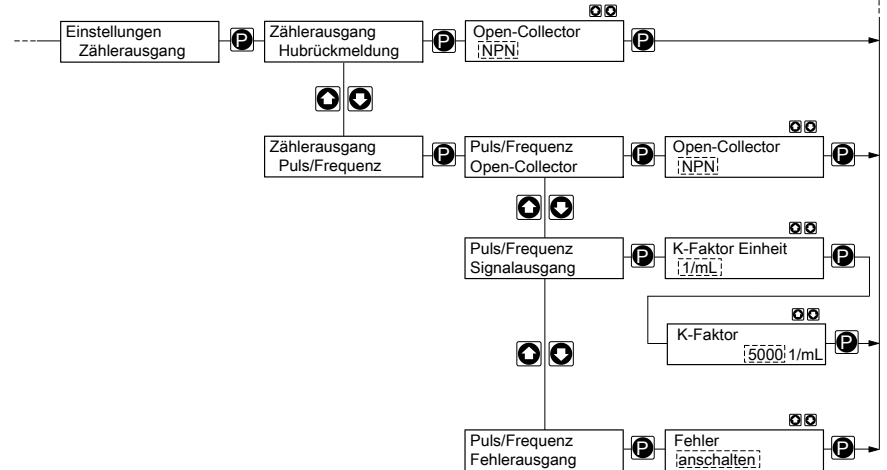

B0495

<span id="page-28-0"></span>Im Menü *"Zählerausgang"* kann der Zählerausgang entweder als Puls/Frequenzausgang zum Ausgeben des momentanen Durchflusses bzw. eines Fehlersignals oder einer Hubrückmeldung einge‐ richtet werden.

### Puls / Frequenz (Frequenzausgang)

Als Erstes kann die Art des Ausgangs ("Open-Collector") passend für das angeschlossene Gerät ausgewählt werden (NPN / PNP).

Im Menü "Signalausgang" kann der K-Faktor eingestellt werden, mit dem der DulcoFlow® den momentanen Durchfluss Q übersetzt und über den Zählerausgang als Frequenz f an ein externes Gerät ausgibt.

 $f = K * O$  mit

Frequenz f in Hz

K-Faktor K in 1/mL oder Pulse/mL

Durchfluss Q in mL/s

Beim Überschreiten der hier vorgegebenen Grenzen gibt der DulcoFlow® eine Fehlermel‐ dung aus und die Status-LED (links) leuchtet orange.

Im Menü "Fehlerausgang" kann eingestellt werden, ob der DulcoFlow® ein Fehlersignal über den Zählerausgang an ein externes Gerät ausgibt. Er arbeitet wie ein Relais im Zustand NO.

#### Hubrückmeldung

Für die Hubrückmeldung z.B. an eine ProMi‐ nent-Dosierpumpe - wie mit einer Dosierüber‐ wachung Flow Control® - muss das Kabel vom Zählerausgang an die Buchse "Dosierüberwa‐ chung" der Dosierpumpe geführt werden.

Dann muss unter "Kalibrierung" die "Hubrückmeldung" kalibriert werden - siehe Kapitel "Kalibrieren".

# <span id="page-29-0"></span>8.4.2.3 Menü "Stromausgang"

(bei Identcode-Merkmal "Signalausgang" "1", "3" und "4")

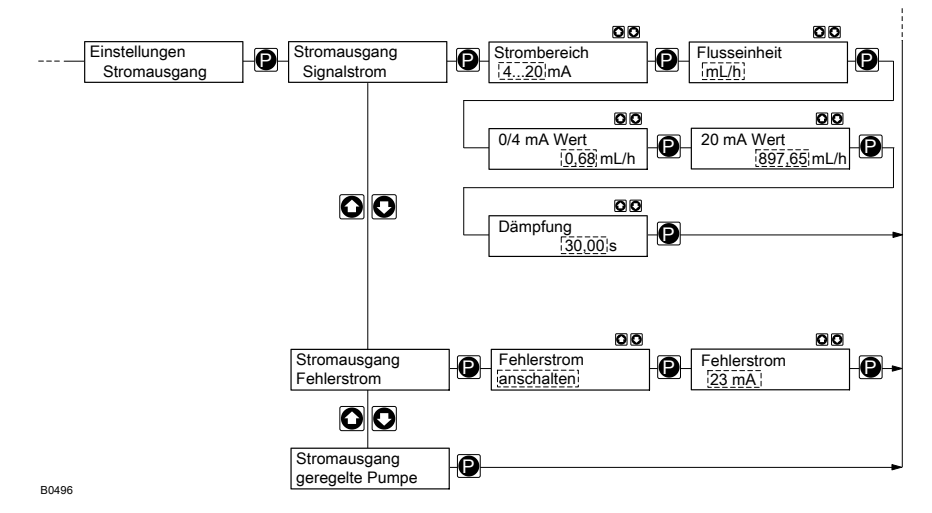

Im Menü *"Stromausgang"* kann der Normsignalausgang (mA) zum Ausgeben des momentanen Durchflusses, eines Fehlersignals oder zum Wechselwirken mit dem Regelmodul einer Dosier‐ pumpe delta® eingerichtet werden.

Im Menü "Signalstrom" kann eingestellt werden, wie der DulcoFlow® den momentanen Durchfluss über den Stromausgang an ein externes Gerät ausgibt.

Man kann ein beliebiges Verhalten des Strom‐ signals proportional zum Durchfluss eingeben. Dazu gibt man z.B. zwei beliebige Punkte P1 (4 mA, Q1) und P2 (20 mA, Q2) ein (Q1 ist der Durchfluss bei dem der DulcoFlow® 4 mA aus‐ gibt.); damit legt man eine Gerade fest und damit das Verhalten:

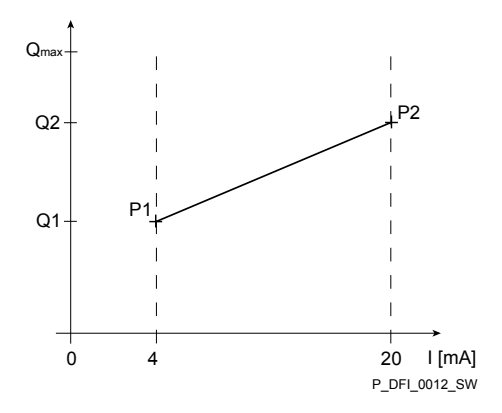

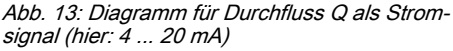

Zeichnen Sie sich ein Diagramm wie das obige - mit Werten für (4 mA, Q1) und P2 (20 mA, Q2) bzw. (0 mA, Q1) und P2 (20 mA, Q2) - um den Durchfluss Q des Dul‐ coFlow® wie gewünscht als Stromsignal ausgeben zu können.

Beim Überschreiten der hier vorgegebenen Grenzen gibt der DulcoFlow® eine Fehlermel‐ dung aus und die Status-LED (links) leuchtet orange.

Außerdem kann die Dämpfung der angezeigten Durchflusswerte geändert werden (nicht bei Mengenangaben), falls sie sich in der Anzeige zu schnell / zu langsam ändern.

Je größer die eingestellte Integrationskonstante im Menüpunkt "Dämpfung", desto größer die Dämpfung der angezeigten Durchflusswerte.

Im Menü "Fehlerausgang" kann eingestellt werden, ob der DulcoFlow® ein Fehlersignal über den Stromausgang an ein externes Gerät ausgibt (23 / 3,6 mA).

Falls das Menü "geregelte Pumpe" ausgewählt wird, kann der DulcoFlow® mit dem Regelmodul einer Dosierpumpe delta® den Durchfluss regeln - siehe "Ergänzungsbetriebsanleitung für Dosierpumpe delta® - Regelmodul delta®".

# <span id="page-31-0"></span>8.4.2.4 Menü "Empfindlichkeit"

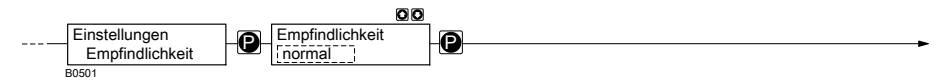

Im Menü "Empfindlichkeit" kann die Empfindlichkeit des Gerätes gegen Störungen wie Luftblasen verringert werden.

Gleichzeitig verringert sich aber auch die Messgenauigkeit.

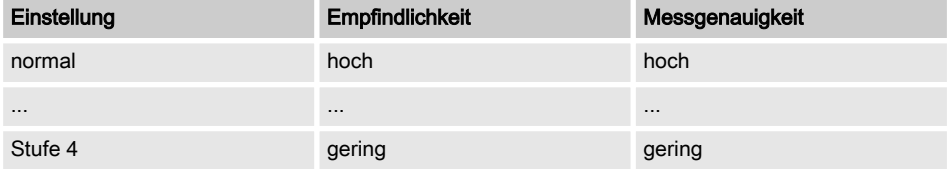

### 8.4.2.5 Menü "Service"

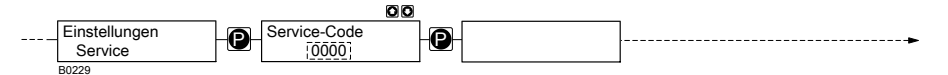

Das Menü "Service" ist passwortgeschützt und nur für den Kundendienst.

### 8.4.3 Hauptmenü "Kalibrierung"

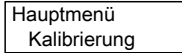

Im Menü "Kalibrierung" kann die Durchfluss‐ messung kalibriert werden oder die Hubrück‐ meldung eingerichtet werden.

### 8.4.3.1 Kalibrieren "Hubrückmel‐ dung"

### 8.4.3.1.1 Für "Volumen"

In diesem Menü kann man einen erlaubten Bereich für das Hubvolumen V/H festlegen. Falls sich das Hubvolumen aus diesem Bereich hinaus bewegt, z.B. durch einen veränderten Gegendruck, gibt die DulcoFlow® keine

Hubrückmeldung mehr an die Dosierpumpe und die rechte LED leuchtet nun immer rot auf statt grün. ProMinent-Dosierpumpen, wie die gamma/ L oder die delta® gehen nach einer Serie von Fehlhüben (Einstellung an der Pumpe) auf Störung.

### <span id="page-32-0"></span>Über Sollwert und Toleranzen

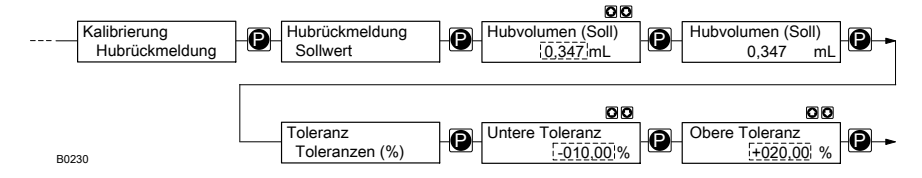

Den erlaubten Bereich für das Hubvolumen V/H über den Sollwert des Hubvolumens V/H und Toler‐ anzen in % festlegen:

- 1. Dem Menüpfad "Kalibrierung  $\rightarrow$  Hubrückmeldung  $\rightarrow$  Sollwert" folgen und die Taste [P] drücken.
	- $\Rightarrow$  Der Menüpunkt *"Hubvolumen (Soll)"* zeigt den aktuell gespeicherten Sollwert an.
- 2. **Die Dosierpumpe starten.** 
	- $\rightarrow$  Der aktuelle Messwert wird angezeigt.
- 3. Den Hublängen-Einstellknopf so weit verdrehen, bis der gewünschte Sollwert angezeigt wird.
- 4. Die Taste / P/ drücken.
	- $\Rightarrow$  Der angezeigte Messwert wird als Sollwert abgespeichert und der Menüpunkt "Toleranz Toleranzen" erscheint.

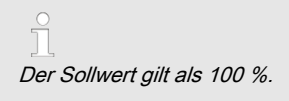

- 5. **Die Dosierpumpe stoppen.**
- 6. Die Taste / P/ drücken.
- 7. Die *"Untere Toleranz"* mit den *[Pfeiltasten]* eingeben und die Taste *[P]* drücken.
- 8. Die *"Obere Toleranz"* mit den *[Pfeiltasten]* eingeben und die Taste *[P]* drücken.
	- $\Rightarrow$  Die Daueranzeige erscheint wieder.

<span id="page-33-0"></span> $\overline{\Omega}$ 

Der gewünschte Sollwert kann auch, ohne dass der Hubeinstellknopf verwendet werden muss und die Pumpe laufen muss, direkt unter "Hubvolumen (Soll)" mit den [Pfeiltasten] eingegeben werden.

### Über Grenzwerte

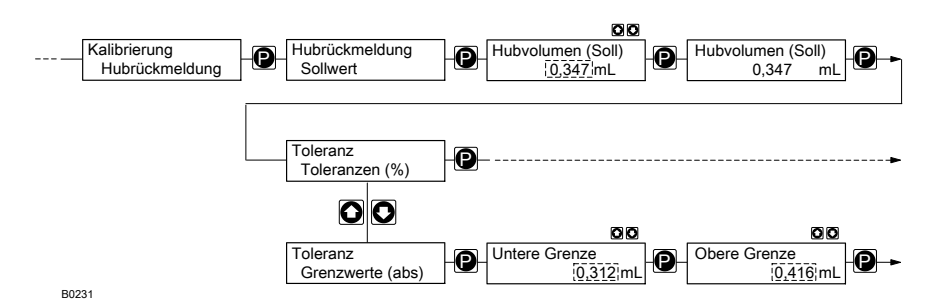

Alternativ kann man auch unter "Untere Grenze" und "Obere Grenze" die gewünschten Grenzen für den erlaubten Bereich des Hubvolumens eingeben:

- <span id="page-34-0"></span>1. Dem Menüpfad *"Kalibrierung → Hubrückmeldung → Sollwert"* folgen und die Taste *[P]* drücken.
	- $\rightarrow$  Der Menüpunkt *Hubvolumen (Soll)*" zeigt den aktuell gespeicherten Sollwert an.
- 2. **Die Dosierpumpe starten.** 
	- $\Rightarrow$  Der aktuelle Messwert wird angezeigt.
- 3. Den Hublängen-Einstellknopf so weit verdrehen, bis der gewünschte Sollwert angezeigt wird.
- 4. Die Taste /P/ drücken.
	- $\Rightarrow$  Der angezeigte Messwert wird als Sollwert abgespeichert und der Menüpunkt "Toleranz Toleranzen" erscheint.

Der Sollwert gilt als 100 %.

- 5. Mit den *[Pfeiltasten]* zum Menüpunkt "*Toleranz Grenzwerte (abs)*" wechseln und die Taste [P] drücken.
- 6. Den Hublängen-Einstellknopf so weit nach unten drehen, bis die gewünschte untere Grenze erreicht ist und die Taste /P/ drücken.
- 7. Sinngemäß so auch für die obere Grenze verfahren.
	- $\Rightarrow$  Die Daueranzeige erscheint wieder.
- 8. Die Dosierpumpe stoppen.

Der gewünschte Sollwert kann auch, ohne dass der Hubeinstellknopf verwendet werden muss und die Pumpe laufen muss, direkt unter "Hubvolumen (Soll)" mit den [Pfeiltasten] eingegeben werden.

### 8.4.3.1.2 Für "Masse"

In diesem Menü kann man einen erlaubten Bereich für die Masse pro Hub m/H festlegen. Falls sich die Masse pro Hub aus diesem Bereich hinaus bewegt, z.B durch einen verän‐ derten Gegendruck, gibt die DulcoFlow® keine Hubrückmeldung mehr an die Dosierpumpe

und die rechte LED leuchtet nun immer rot auf statt grün. ProMinent-Dosierpumpen, wie die gamma/ L oder die delta® gehen nach einer Serie von Fehlhüben (Einstellung an der Pumpe) auf Störung.

### <span id="page-35-0"></span>Über Sollwert und Toleranzen

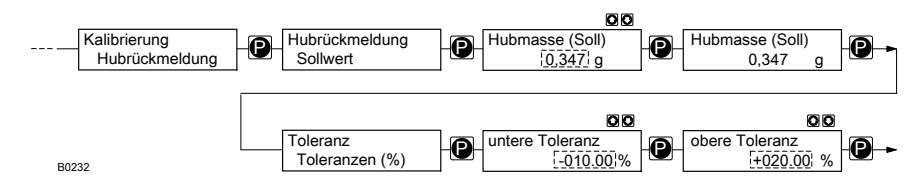

Den erlaubten Bereich für die Hubmasse m/H über den Sollwert der Hubmasse m/H und Toleranzen in % festlegen:

- 1. Dem Menüpfad "Kalibrierung  $\rightarrow$  Hubrückmeldung  $\rightarrow$  Sollwert" folgen und die Taste [P] drücken.
	- ⇒ Der Menüpunkt "Hubmasse (Soll)" zeigt den aktuell gespeicherten Sollwert an.
- 2. **Die Dosierpumpe starten.** 
	- $\rightarrow$  Der aktuelle Messwert wird angezeigt.
- 3. Den Hublängen-Einstellknopf so weit verdrehen, bis der gewünschte Sollwert angezeigt wird.
- 4. Die Taste [P] drücken.
	- $\Rightarrow$  Der angezeigte Messwert wird als Sollwert abgespeichert und der Menüpunkt "Toleranz Toleranzen" erscheint.

 $\sqrt{ }$ Der Sollwert gilt als 100 %.

- 5. Die Taste / P/ drücken.
- 6. Die *"Untere Toleranz"* mit den *[Pfeiltasten]* eingeben und die Taste *[P]* drücken.
- 7. Die *"Obere Toleranz"* mit den *[Pfeiltasten]* eingeben und die Taste *[P]* drücken.
	- $\Rightarrow$  Die Daueranzeige erscheint wieder.
- 8. **Die Dosierpumpe stoppen.**

<span id="page-36-0"></span> $rac{0}{1}$ 

Der gewünschte Sollwert kann auch, ohne dass der Hubeinstellknopf verwendet werden muss und die Pumpe laufen muss, direkt unter "Hubmasse (Soll)" mit den [Pfeiltasten] eingegeben werden.

### Über Grenzwerte

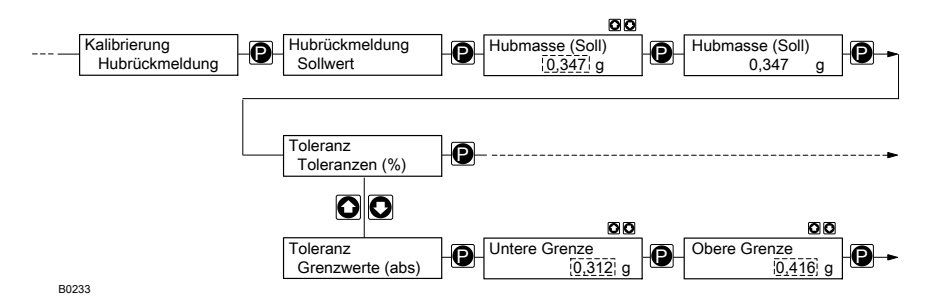

Alternativ kann man auch unter "Untere Grenze" und "Obere Grenze" die gewünschten Grenzen für den erlaubten Bereich der Hubmasse eingeben:

### Einstellen

- 1. Dem Menüpfad "Kalibrierung  $\rightarrow$  Hubrückmeldung  $\rightarrow$  Sollwert" folgen und die Taste [P] drücken.
	- ⇒ Der Menüpunkt *"Hubmasse (Soll)"* zeigt den aktuell gespeicherten Sollwert an.
- 2. **■** Die Dosierpumpe starten.
	- $\Rightarrow$  Der aktuelle Messwert wird angezeigt.
- 3. Den Hublängen-Einstellknopf so weit verdrehen, bis der gewünschte Sollwert angezeigt wird.
- 4. Die Taste /P/ drücken.
	- **⇒** Der angezeigte Messwert wird als Sollwert abgespeichert und der Menüpunkt "Toleranz Toleranzen" erscheint.

Der Sollwert gilt als 100 %.

- 5. Mit den *[Pfeiltasten]* zum Menüpunkt "*Toleranz Grenzwerte (abs)* "wechseln und die Taste [P] drücken.
- 6. Den Hublängen-Einstellknopf so weit nach unten drehen, bis die gewünschte untere Grenze erreicht ist und die Taste / P/ drücken.
- 7. Sinngemäß so auch für die obere Grenze verfahren.
	- $\Rightarrow$  Die Daueranzeige erscheint wieder.
- 8. **Die Dosierpumpe stoppen.**

Der gewünschte Sollwert kann auch, ohne dass der Hubeinstellknopf verwendet werden muss und die Pumpe laufen muss, direkt unter "Hubmasse (Soll)" mit den [Pfeiltasten] eingegeben werden.

# <span id="page-38-0"></span>8.4.3.2 Kalibrieren "Menge"

 $\sqrt{\frac{1}{1}}$ 

Den Mengendurchfluss nur kalibrieren, falls die angezeigten Werte nicht die zu erwartende Genauigkeit erreichen.

 $\frac{0}{\pi}$ 

Bei der Option "Ausgang für geregelte Pumpe" die Regelung deaktivieren.

# <span id="page-39-0"></span>8.4.3.2.1 Durch Eingabe

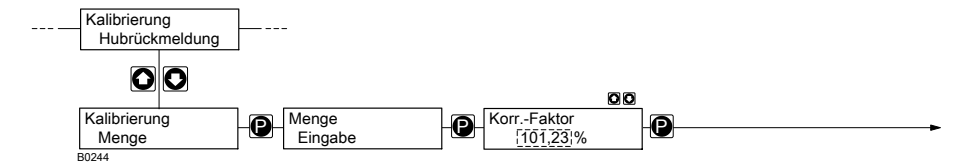

Falls der neue Korrekturfaktor in % bekannt ist, kann er hier direkt eingegeben werden.

Man erhält ihn, indem man den selbst gemessenen Wert durch den angezeigten teilt und das Ergebnis mit 100 multipliziert.

- 1. Dem Menüpfad *Kalibrierung > Hubrückmeldung* "folgen.
- 2. Mit den [Pfeiltasten] zum Menüpunkt "Kalibrierung Menge" wechseln und die Taste [P] 2x drücken.
- 3. Mit den *[Pfeiltasten]* den "Korr.-Faktor" eingeben und die Taste [P] drücken.
	- $\Rightarrow$  Die Daueranzeige erscheint wieder.

### 8.4.3.2.2 Durch Messwerte

# VORSICHT!

#### Gefahr bei gefährlichen Dosiermedien

Bei den folgenden Handlungsanweisungen ist Kontakt mit dem Dosiermedium mög‐ lich.

- Falls das Dosiermedium gefährlich ist, beim Durchführen der folgenden Handlungsanweisungen entspre‐ chende Sicherheitsmaßnahmen vor‐ sehen.
- Die Sicherheitsdatenblätter des Dosiermediums berücksichtigen.

Je nach eingestellter Messgröße erscheint ein Kalibriermenü für:

- n Volumen
- Massen

### <span id="page-40-0"></span>Volumen

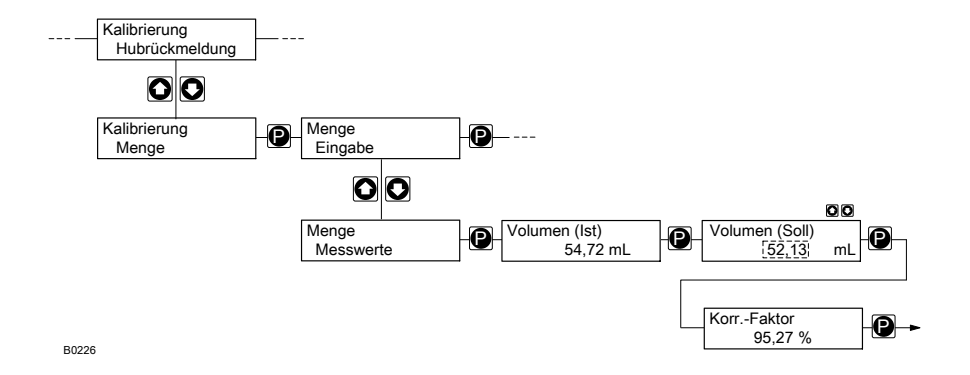

### Einstellen

Voraussetzungen:

- $\blacksquare$  1 Messzylinder, der sich genügend genau ablesen lässt
- Die Saugleitung der Dosierpumpe ist blasenfrei in den Messzylinder geführt.
- 1. Den Flüssigkeitsstand im Messzylinder notieren.
- 2. Wechseln Sie vom Menüpunkt "Kalibrierung Hubrückmeldung" mit den [Pfeiltasten] in den Menüpunkt "Kalibrierung Menge" und drücken Sie die Taste [P].
	- $\rightarrow$  Der Menüpunkt *"Menge Eingabe"* erscheint.
- 3. Wechseln Sie vom Menüpunkt "Menge Eingabe" mit den *[Pfeiltasten]* in den Menüpunkt "Menge Messwerte" und drücken Sie die Taste [P].
	- $\Rightarrow$  Der Menüpunkt "Volumen (Ist)" erscheint.
- 4. Die Dosierpumpe starten.
	-

Die Anzahl der Hübe so wählen, dass der Ablesefehler am Messzylinder (Hälfte des kleinsten, ablesbaren Volumens geteilt durch dosiertes Gesamtvolumen) kleiner wird als der Messfehler der DulcoFlow®

- 5. Die Dosierpumpe stoppen.
- 6. Den Flüssigkeitsstand im Messzylinder notieren und den Differenzwert bilden.
- 7. Die Taste / P/ drücken.
	- $\Rightarrow$  Der Menüpunkt "*Volumen (Soll)*" erscheint.
- 8. Den Wert im Menüpunkt "Volumen (Soll)" mit den *[Pfeiltasten]* an diesen Differenzwert angleichen und die Taste /P/ drücken.
	- → Der Menüpunkt *"Korr.-Faktor"* erscheint. Er zeigt den berechneten Korrekturfaktor an.
- 9. Die Taste (Pldrücken, um in die Daueranzeige zurück zu kehren.

Man kann den Korrekturfaktor auch von Hand berechnen und ihn direkt unter "Eingabe" - "Korr.-Faktor" eingeben.

### <span id="page-42-0"></span>Masse

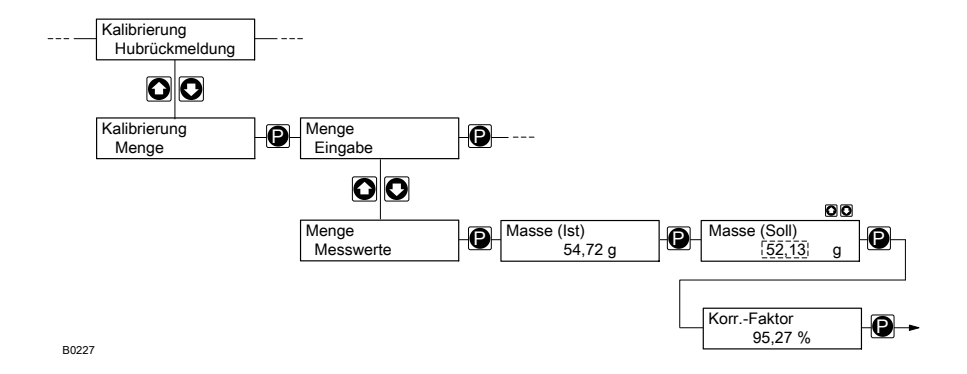

### <span id="page-43-0"></span>Einstellen

Voraussetzungen:

- 1 Waage, die sich genügend genau ablesen lässt
- 1 Gefäß mit Dosiermedium
- die Saugleitung der Dosierpumpe ist blasenfrei in das Gefäß geführt
- 1. Die Waage tarieren auf Null stellen.
- 2. Wechseln Sie vom Menüpunkt *"Kalibrierung Hubrückmeldung"* mit den *[Pfeiltasten]* in den Menüpunkt "Kalibrierung Menge" und drücken Sie die Taste [P].
	- $\Rightarrow$  Der Menüpunkt *"Menge Eingabe"* erscheint.
- 3. Wechseln Sie vom Menüpunkt "Menge Eingabe" mit den *[Pfeiltasten]* in den Menüpunkt .Menge Messwerte" und drücken Sie die Taste [P].
	- $\Rightarrow$  Der Menüpunkt "*Masse (Ist)*" erscheint.

4. **Die Dosierpumpe starten.** 

Die Anzahl der Hübe so wählen, dass der Ablesefehler an der Waage (Hälfte der klein‐ sten, ablesbaren Masse geteilt durch dosierte Gesamtmasse) kleiner wird als der Mess‐ fehler der Dulcoflow.

- 5. Die Dosierpumpe stoppen.
- 6. Das Gewicht von der Waage ablesen.
- 7. **Die Taste /P/drücken.** 
	- **⇒** Der Menüpunkt "*Masse (Soll)"* erscheint.
- 8. Den Wert im Menüpunkt "Masse (Soll)" mit den [Pfeiltasten] an das abgelesene Gewicht angleichen und die Taste /P/ drücken.
	- **⇒** Der Menüpunkt "*Korr.-Faktor"* erscheint. Er zeigt den berechneten Korrekturfaktor an.
- 9. Die Taste *IPI* drücken, um in die Daueranzeige zurück zu kehren.

Man kann den Korrekturfaktor auch von Hand berechnen und ihn direkt unter *"Eingabe"* -"Korrekturfaktor" eingeben.

### 8.4.4 Hauptmenü "Rücksetzen"

Hauptmenü Rücksetzen Im Hauptmenü "Rücksetzen" können die Gesamtmenge und die Hübe, die in den Dauer‐ anzeigen angezeigt werden, unabhängig von einander auf "Null" gesetzt werden.

<span id="page-44-0"></span> $\sqrt{\frac{1}{1}}$ 

Die Pfeiltasten, gleichzeitig gedrückt, setzen die Gesamtmenge und die Hübe gleichzeitig auf "Null".

Die Tasten [ i ] und [P], gleichzeitig für 10 s gedrückt, setzen das Gerät auf Werksein‐ stellungen - siehe "Werkseinstellungen" am Ende der Anleitung.

### 8.4.5 Hauptmenü "Info"

Hauptmenü Info

Im Hauptmenü "Info" können diese Informati‐ onen abgelesen werden:

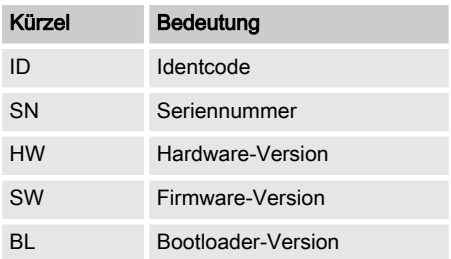

### 8.4.6 Hauptmenü "Sprache"

**Hauptmenü** Sprache

Im Hauptmenü "Sprache" kann die Bedien‐ sprache umgestellt werden.

# <span id="page-45-0"></span>9 In Betrieb nehmen

- 1. **Das Gerät hydraulisch mit der Gesamt**installation verbinden.
- 2. **Die Signalleitungen des Geräts** anschließen.
- 3. Das Gerät an die Versorgungsspannung anlegen.
- 4. Gegebenenfalls einstellen:
	- $\Box$  die Sprache siehe  $\&$  [Kapitel 8.4.6](#page-44-0) "[Hauptmenü "Sprache""](#page-44-0) [auf Seite 45](#page-44-0)
	- die Messgröße auf "Masse" und die Dichte des Dosiermediums - siehe Ä [auf Seite 27](#page-26-0)
	- die Finheiten siehe Ä [Kapitel 8.4.2.1 "Menü "Anzeige""](#page-27-0) [auf Seite 28](#page-27-0)
	- den Stromausgang siehe Ä [Kapitel 8.4.2.3 "Menü "Strom‐](#page-29-0) ausgang["" auf Seite 30](#page-29-0)
	- den Zählerausgang siehe Ä [Kapitel 8.4.2.2 "Menü "Zähle‐](#page-27-0) rausgang["" auf Seite 28](#page-27-0)
- 5. **Die Dosierpumpe ansaugen lassen und** Installation entlüften - beide *[Pfeiltasten]* an der Steuereinheit der Pumpe gleich‐ zeitig drücken.
- 6. Am Gerät den Fehler "Gasblasen" mit der Taste /P/ quittieren.
- 7. **Die Dosierpumpe arbeiten lassen.**
- 8. Prüfen, ob die Hubrückmeldungen bei der Dosierpumpe ankommen.

Falls nicht, wie in den entsprechenden Handlungsanweisungen verfahren, die nach den Tipps stehen.

9. Prüfen, ob die angezeigten Werte plausibel sind.

> Falls nicht, wie in den entsprechenden Handlungsanweisungen verfahren, die nach den Tipps stehen.

10. Prüfen, ob die Frequenzsignale und die mA-Signale des Geräts die erwartete Wirkung haben, falls diese Signale verwendet werden.

> Falls nicht, wie in den entsprechenden Handlungsanweisungen verfahren, die nach den Tipps stehen.

 $\circ$ 

Falls die Dosierpumpe beim in Betrieb nehmen auf Störung geht, zum Quittieren die Taste [P] drücken.

Bei Einsatz mit der Dosierpumpe delta ® die Dosierpumpe auf "Dosierung" - "Ein‐ stellungen (Druckhub)" - "schnell" ein‐ stellen.

### Funktion als Dosierüberwachung

- 1. Unter "Einstellung  $\rightarrow$  Zählerausgang" auf "Hubrückmeldung" einstellen.
- 2. Im Menü "Kalibrierung" die "Hubrückmeldung" einstellen - siehe Ä [Kapitel 8.4.3.1 "Kalibrieren "Hubrück‐](#page-31-0) [meldung"" auf Seite 32](#page-31-0)

#### Funktion als Durchflussmesser

- 1. Im Menü "Kalibrierung" die "Menge" kalibrieren - siehe  $\&$  [Kapitel 8.4.3.2](#page-38-0) "[Kalibrieren "Menge"" auf Seite 39](#page-38-0)
- 2. Prüfen, ob die angezeigten Werte plausibel sind.

### <span id="page-46-0"></span>Funktion "Durchflusswert Q übertragen"

### (für Identcode-Merkmal "Signalausgang" "1")

- 1. Unter Einstellung > Stromausgang  $\rightarrow$  **Signalstrom** die gewünschten Werte einstellen - siehe & [Kapitel 8.4.2.3](#page-29-0) "[Menü "Stromausgang"" auf Seite 30](#page-29-0).
- 2. Prüfen, ob die angezeigten Werte plausibel sind.

### (für Identcode-Merkmal "Signalausgang" "2")

- 1. Unter Einstellung > Zählerausgang  $\rightarrow$  Puls/Frequenz  $\rightarrow$  Signalausgang" die gewünschten Werte einstellen - siehe ⊽<br>ib *Kapitel 8.4.2.2 "Menü "Zähleraus*gang["" auf Seite 28](#page-27-0).
- 2. Prüfen, ob die angezeigten Werte plausibel sind.

#### Funktion "Fehlersignal übertragen"

#### (für Identcode-Merkmal "Signalausgang" "1" und "3")

- 1. Unter "Einstellung  $\rightarrow$  Stromausgang  $\rightarrow$  Fehlerstrom das gewünschte Fehlerereignis und den "Fehlerstrom" einstellen.
- 2. **Die Fehler hervorrufen und prüfen, ob** alles wie gewünscht funktioniert.

#### (für Identcode-Merkmal "Signalausgang" "2" und "3")

- 1. Unter "Einstellung  $\rightarrow$  Zählerausgang  $\rightarrow$  Puls/Frequenz  $\rightarrow$  Fehlerausgang" das gewünschte Fehlerereignis ein‐ stellen.
- 2. **Die Fehler hervorrufen und prüfen, ob** alles wie gewünscht funktioniert.

### (für Identcode-Merkmal "Signalausgang" "4")

- 1. Unter "Einstellung  $\rightarrow$  Stromausgang" auf *geregelte Pumpe* einstellen
- 2. Das Regelmodul delta® gemäß seiner Ergänzungsbetriebsanleitung einstellen und prüfen, ob alles wie gewünscht funktioniert.

# <span id="page-47-0"></span>10 Wartung, Reparieren und Entsorgen

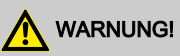

### Gefahr durch Chemikalienreste

In dem Messrohr und am Gehäuse befinden sich nach dem Betrieb normaler‐ weise Chemikalienreste. Diese Chemikali‐ enreste könnten Personen gefährlich werden.

- Vor einem Versenden oder dem Transportieren müssen unbedingt die Sicherheitshinweise in Lagern, Trans‐ portieren und Auspacken beachtet werden.
- Das Messrohr und das Gehäuse grundsätzlich von Chemikalien und Schmutz reinigen. Das Sicherheitsda‐ tenblatt des Dosiermediums beachten.

# <span id="page-48-0"></span>10.1 Wartung

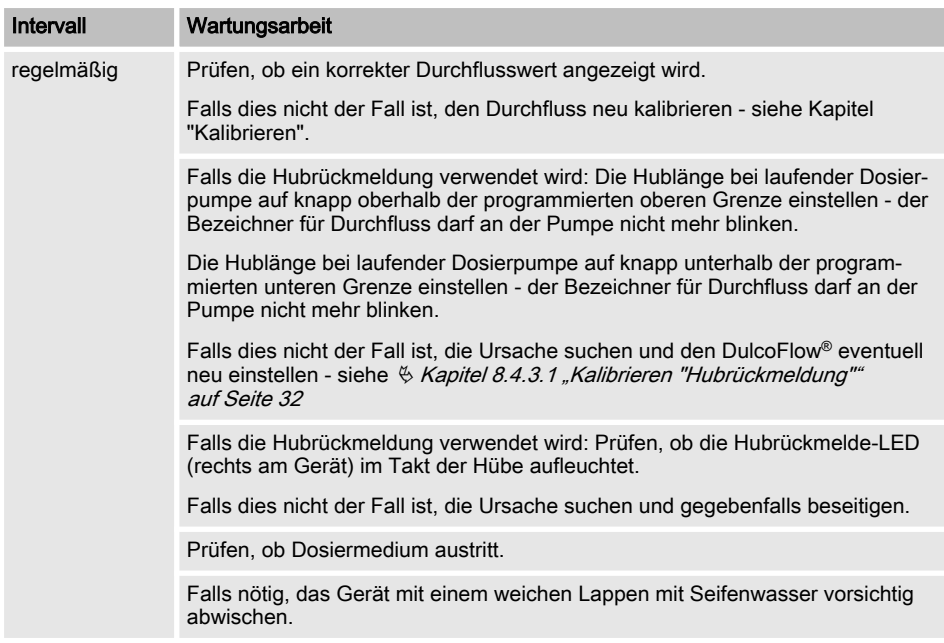

# 10.2 Reparieren

Nur ProMinent oder ein von ProMinent autori‐ sierter Kundendienst darf das Durchflussmess‐ gerät DulcoFlow® reparieren.

# 10.3 Entsorgen

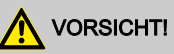

### Umweltgefährdung durch Elektronikschrott

In dem Gerät befinden sich Elektronikbau‐ teile, die in der Umwelt giftig wirken können.

- Die Elektronikbauteile von den restli‐ chen Teilen trennen.
- Beachten Sie die z.Zt. in Ihrem Ort gültigen Vorschriften!

# <span id="page-49-0"></span>11 Funktionsstörungen beheben

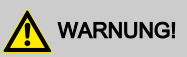

#### Warnung vor gefährlichem oder unbe‐ kanntem Dosiermedium

Falls ein gefährliches oder unbekanntes Dosiermedium verwendet wurde: Es kann bei Arbeiten an den hydraulischen Teilen austreten.

- Vor den Arbeiten passende Schutz‐ maßnahmen ergreifen (Schutzbrille, Schutzhandschuhe, ...). Sicherheits‐ datenblatt des Dosiermediums beachten.
- Vor Arbeiten an der Fördereinheit der Dosierpumpe diese entleeren und spülen.

# <span id="page-50-0"></span>11.1 Fehler DulcoFlow®

### Störungen mit Fehlermeldung

Bei einer Störung leuchtet die Status-LED, links, rot.

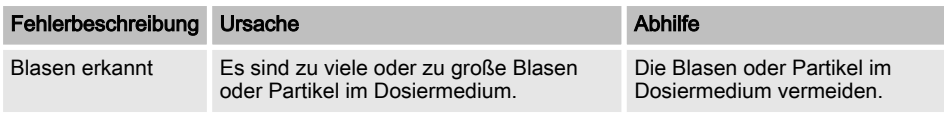

### Warnungen mit Fehlermeldung

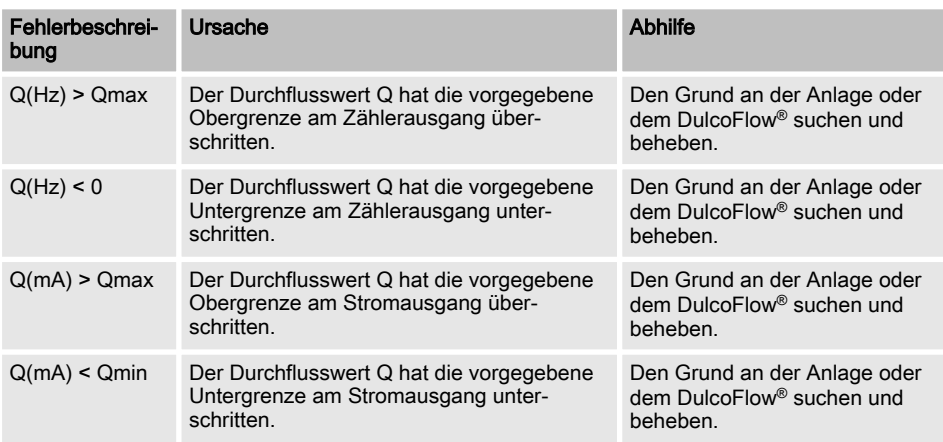

Bei einer Warnung leuchtet die Status-LED, links, orange.

LED-Signale

Weitere Informationen zu LED-Signalen siehe Kapitel "Einstellen"

 $\frac{1}{2}$ 

# <span id="page-51-0"></span>11.2 Fehler Pumpe im Zusammenhang mit DulcoFlow®

Um die Pumpe nach einem der folgenden Fehler wieder in den Betriebszustand zu versetzen, die Taste [P] drücken.

Bei einer Störung leuchtet eine LED rot und der Bezeichner für Durchfluss blinkt.

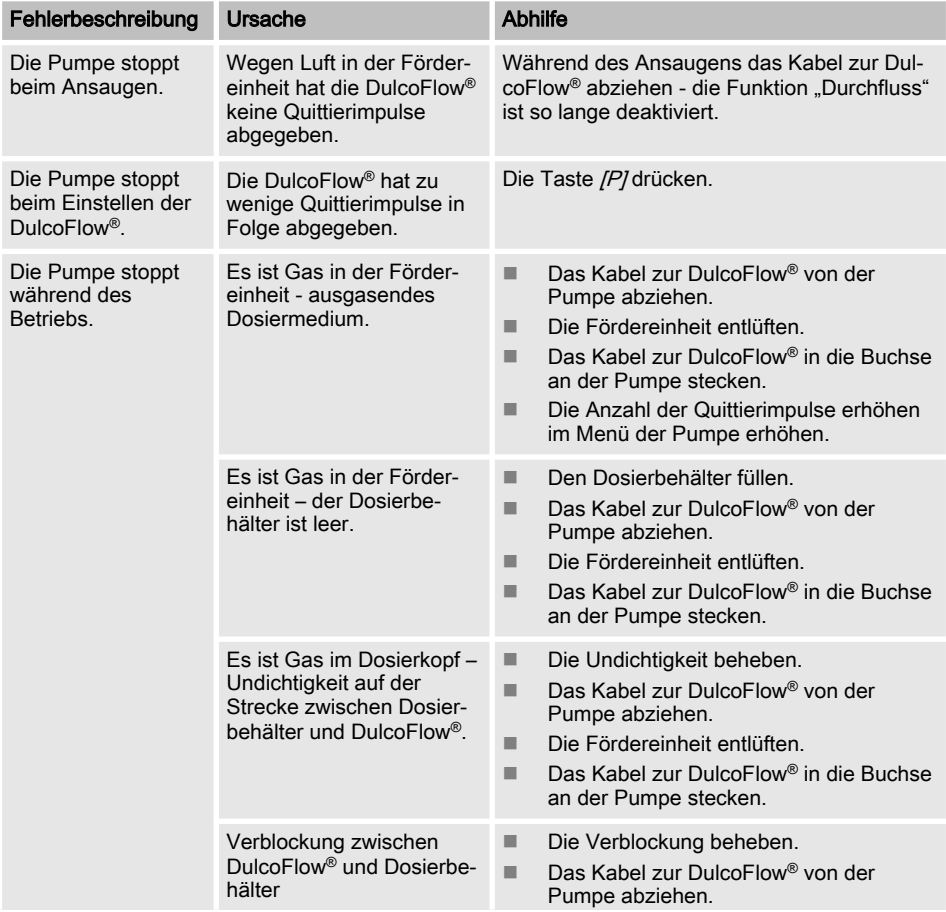

<span id="page-52-0"></span>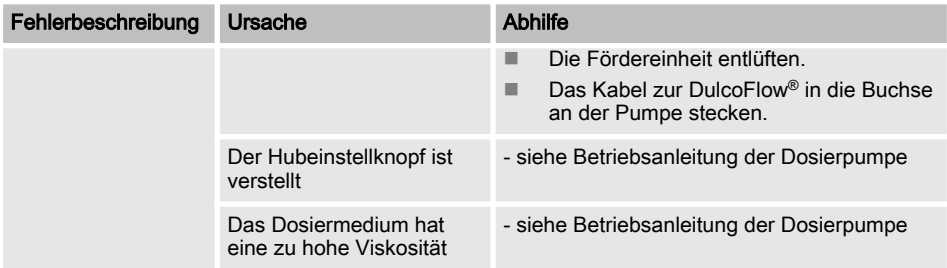

# 11.3 Alle anderen Fehler

### Bei allen anderen Fehlern

Ihren Kundendienst oder Ihre ProMinent-Nie‐ derlassung benachrichtigen.

# <span id="page-53-0"></span>12 Technische Daten

### Leistungsdaten

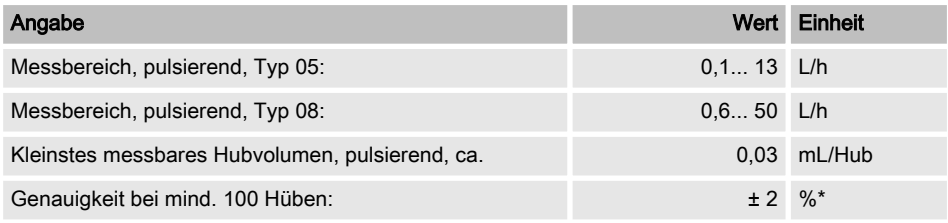

\* bezogen auf Messwert

### Elektrische Daten

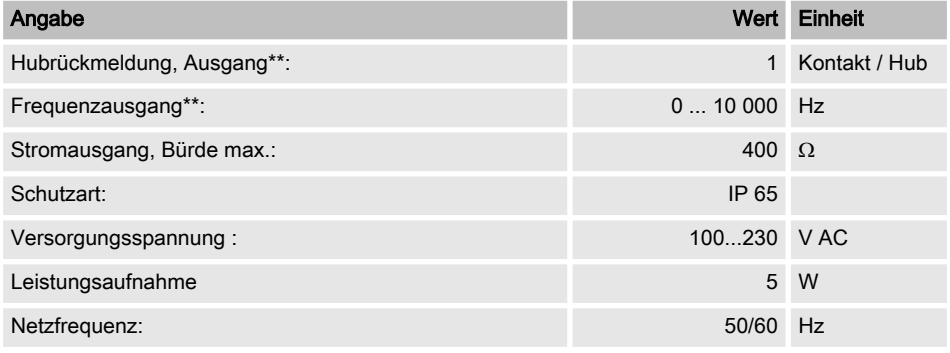

\*\* open collector

### Anforderungen Medium

Werkstoffverträglichkeit mit: PVDF, Dichtungsmaterial

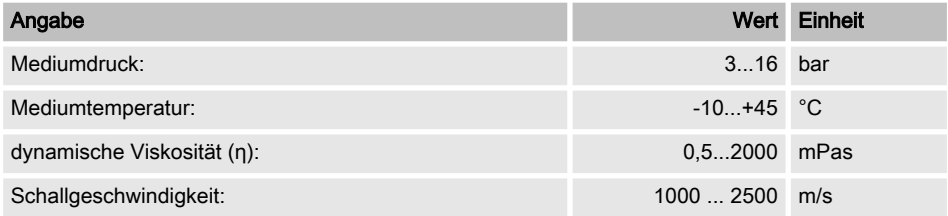

### <span id="page-54-0"></span>Umgebungsbedingungen

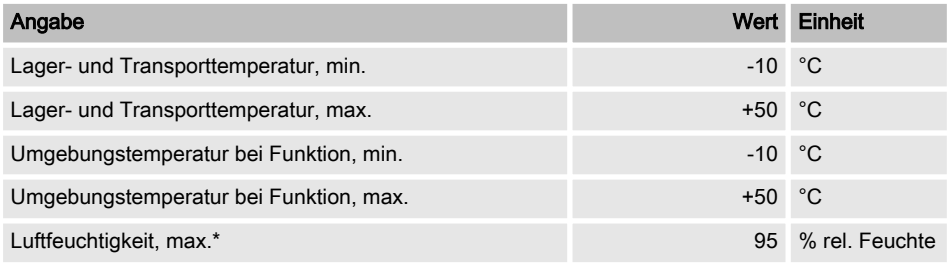

\*nicht kondensierend

### Werkstoffe

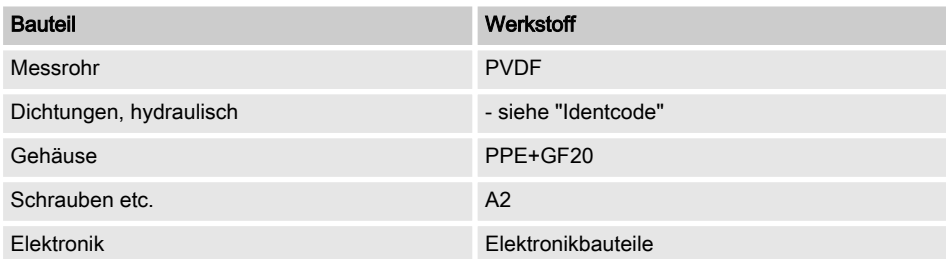

### Nennweiten Schlauchanschluss

- siehe "Identcode"

# <span id="page-55-0"></span>Technische Daten

### Kompatibilität zur Durchflussmessung

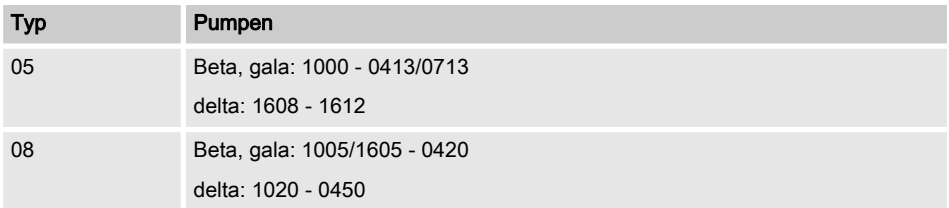

# <span id="page-56-0"></span>13 Maßblatt

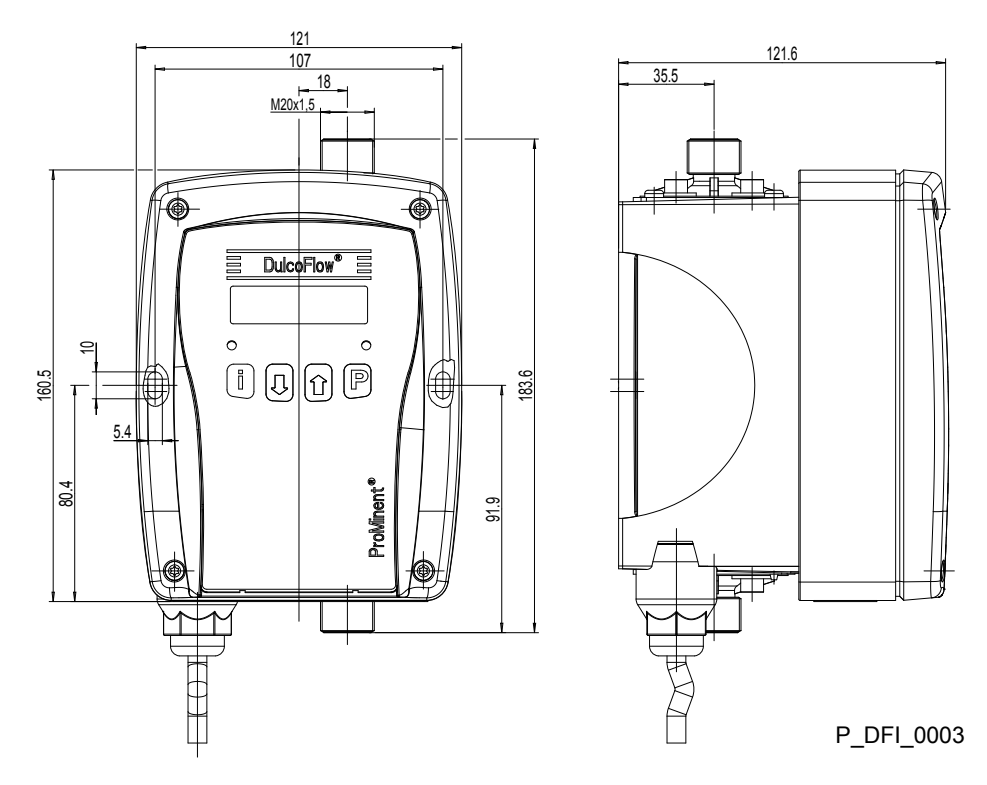

Abb. 14: Maßblatt DulcoFlow® - Maße in mm

# <span id="page-57-0"></span>14 Werkseinstellungen

### Werkseinstellungen DulcoFlow® DFMa

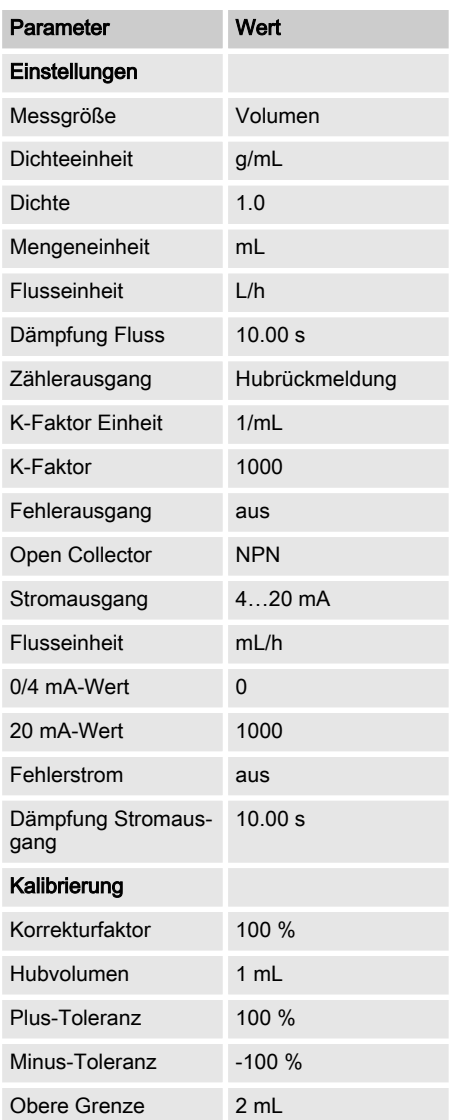

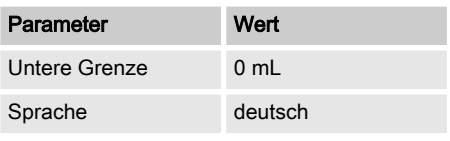

# <span id="page-58-0"></span>15 EG-Konformitätserklärung

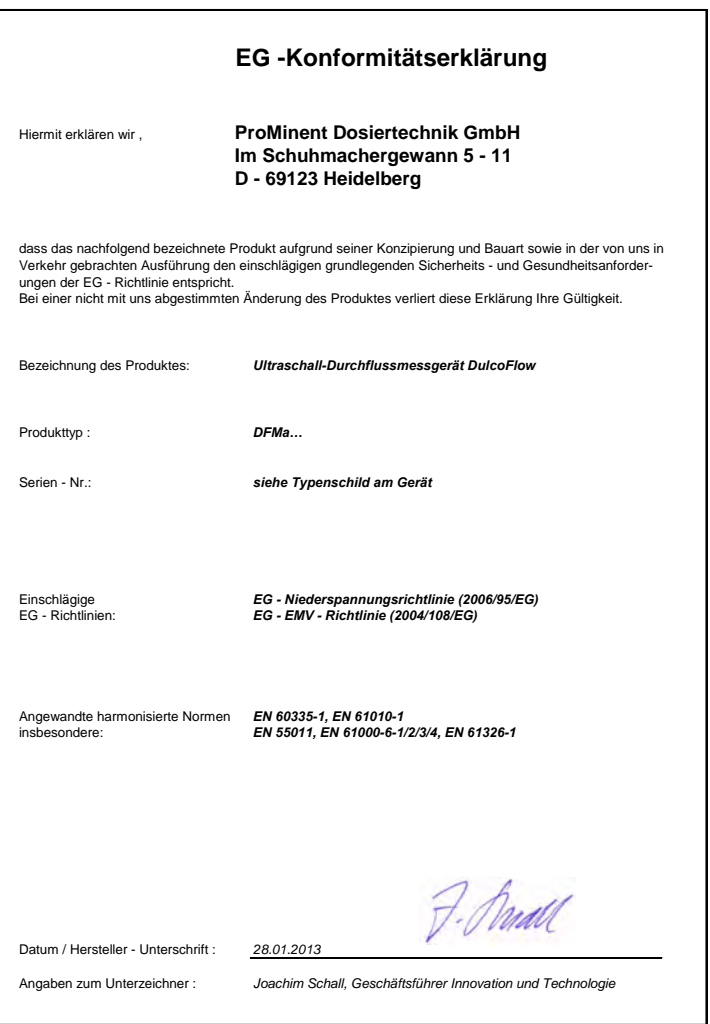

# <span id="page-59-0"></span>Dekontaminationserklärung

# 16 Dekontaminationserklärung

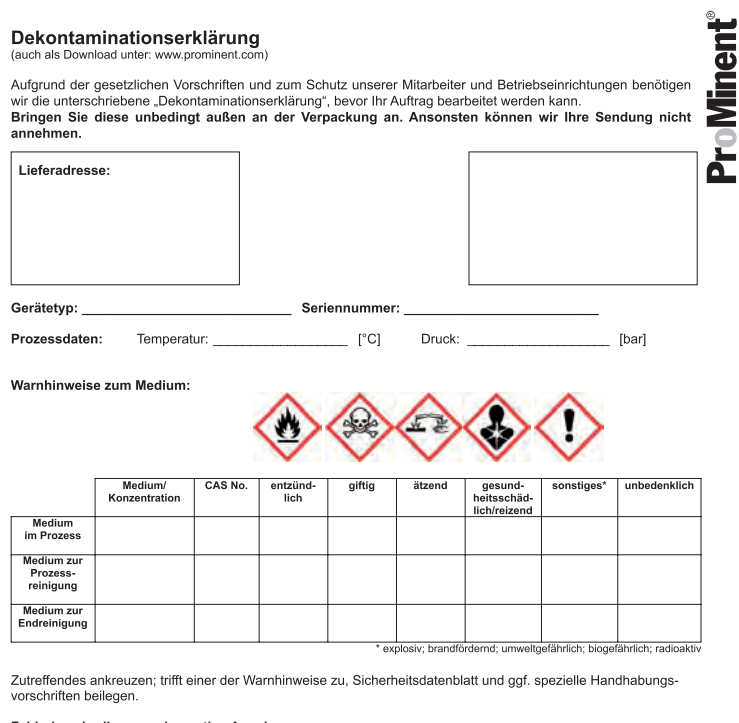

Fehlerbeschreibung und sonstige Angaben:

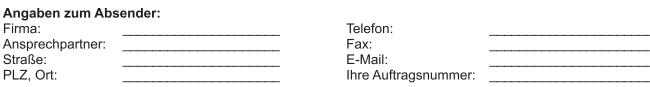

"Wir bestätigen, die vorliegende Erklärung vollständig, nach unserem besten Wissen wahrheitsgetreu<br>ausgefüllt zu haben und dass die zurückgesandten Teile sorgfältig gereinigt wurden. Diese sind somit<br>frei von Rückständen i

Ort, Datum

Abt. (bitte Druckschrift)

Unterschrift

# <span id="page-60-0"></span>17 Index

# $\mathbf{A}$

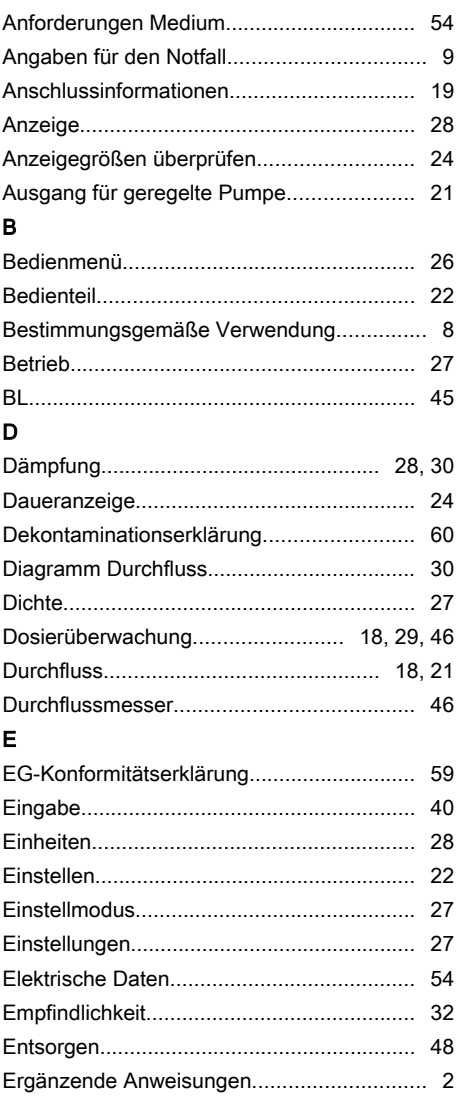

# $\mathsf{F}$

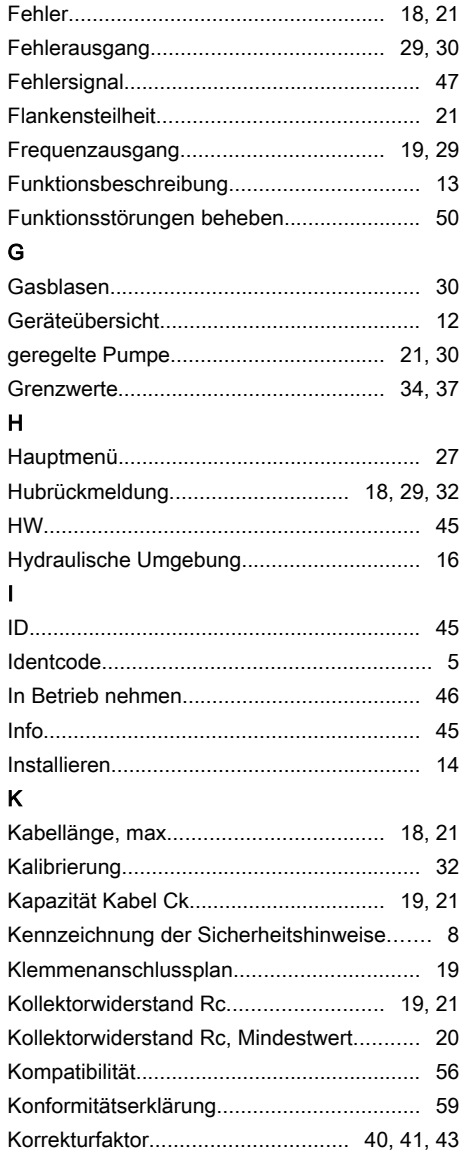

# Index

### $\mathsf{L}% _{0}\left( \mathsf{L}_{0}\right) ^{\ast}$

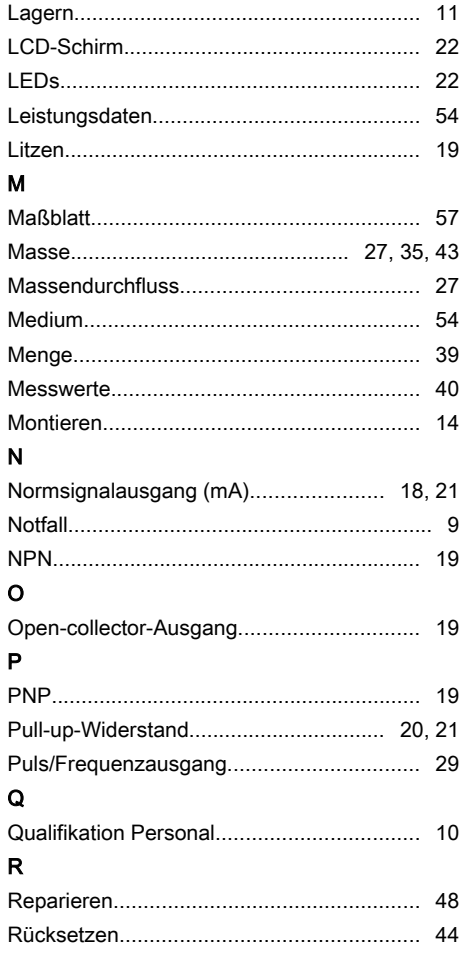

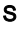

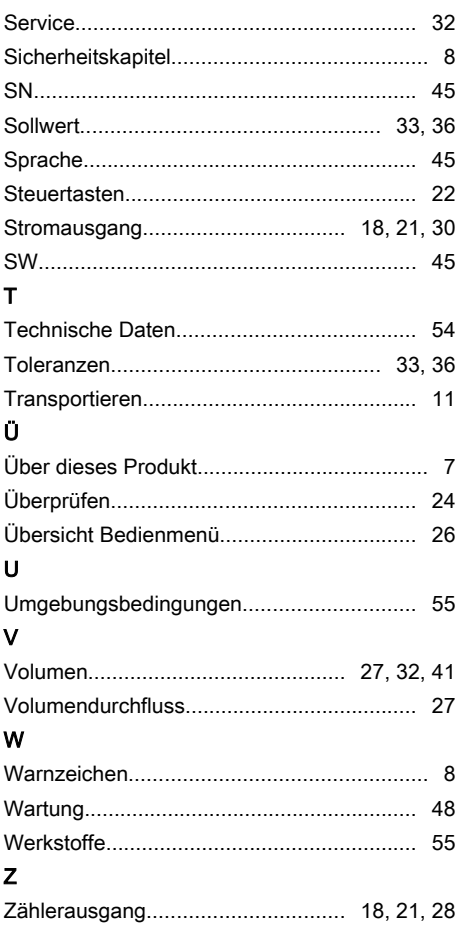

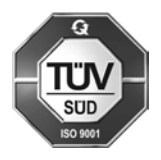

ProMinent Dosiertechnik GmbH Im Schuhmachergewann 5-11 69123 Heidelberg **Germany** Telefon: +49 6221 842-0 Telefax: +49 6221 842-612 E-Mail: info@prominent.com Internet: www.prominent.com

986028, 6, de\_DE